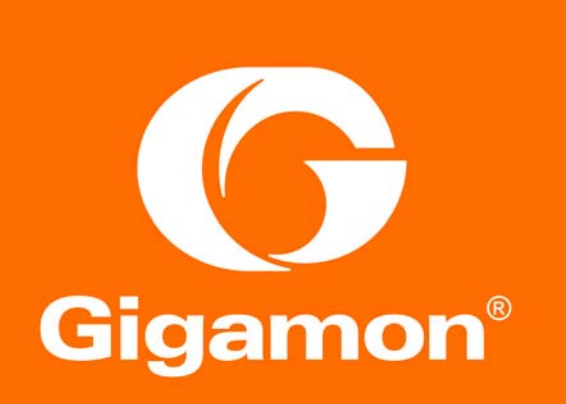

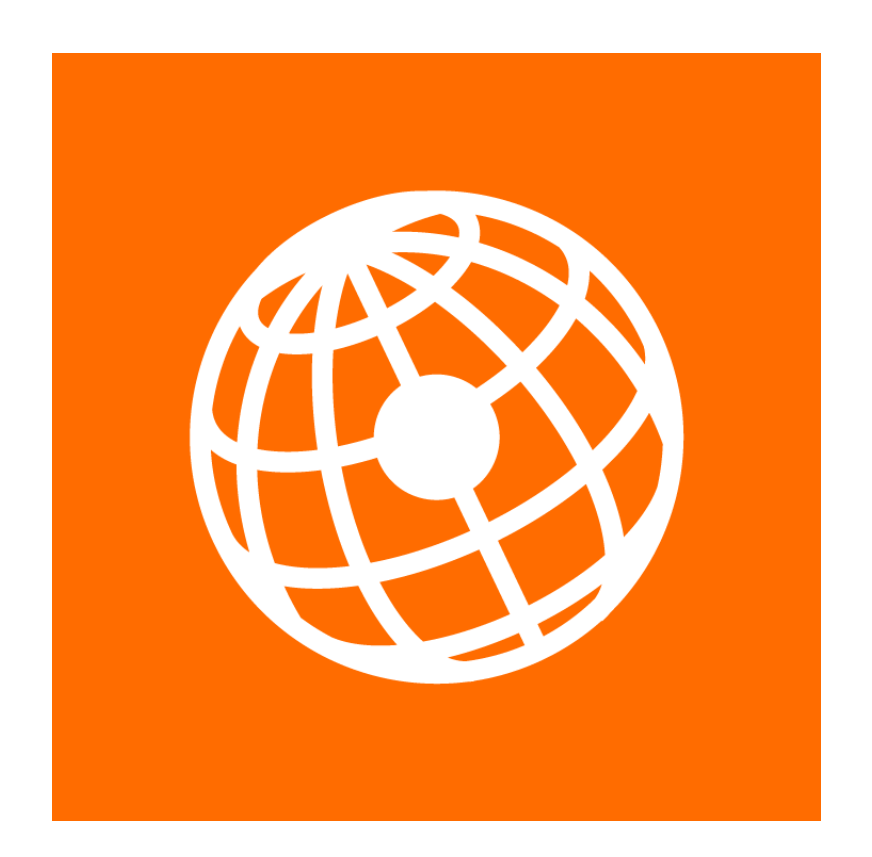

# GigaVUE-FM REST API User's Guide

GigaVUE-FM 3.5.00

#### **COPYRIGHT**

Copyright © 2016 Gigamon. All Rights Reserved. No part of this publication may be reproduced, transmitted, transcribed, stored in a retrieval system, or translated into any language in any form or by any means without Gigamon's written permission.

#### TRADEMARK ATTRIBUTIONS

Copyright © 2016 Gigamon. All rights reserved. Gigamon and the Gigamon logo are trademarks of Gigamon in the United States and/or other countries. Gigamon trademarks can be found at [www.gigamon.com/legal](http://www.gigamon.com/legal-trademarks)[trademarks.](http://www.gigamon.com/legal-trademarks) All other trademarks are the trademarks of their respective owners.

DOCUMENT REVISION – 12/7/16

# Contents

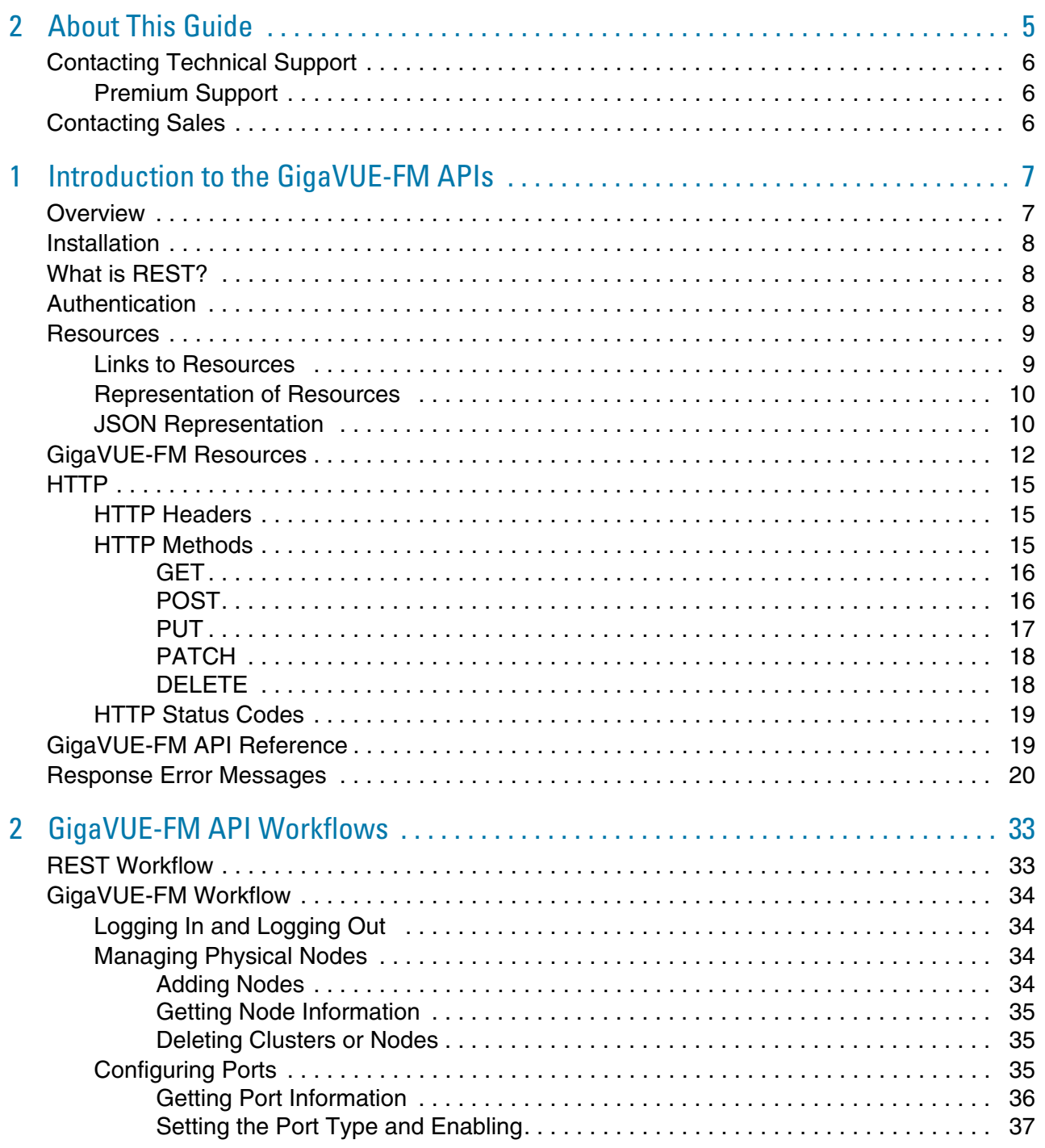

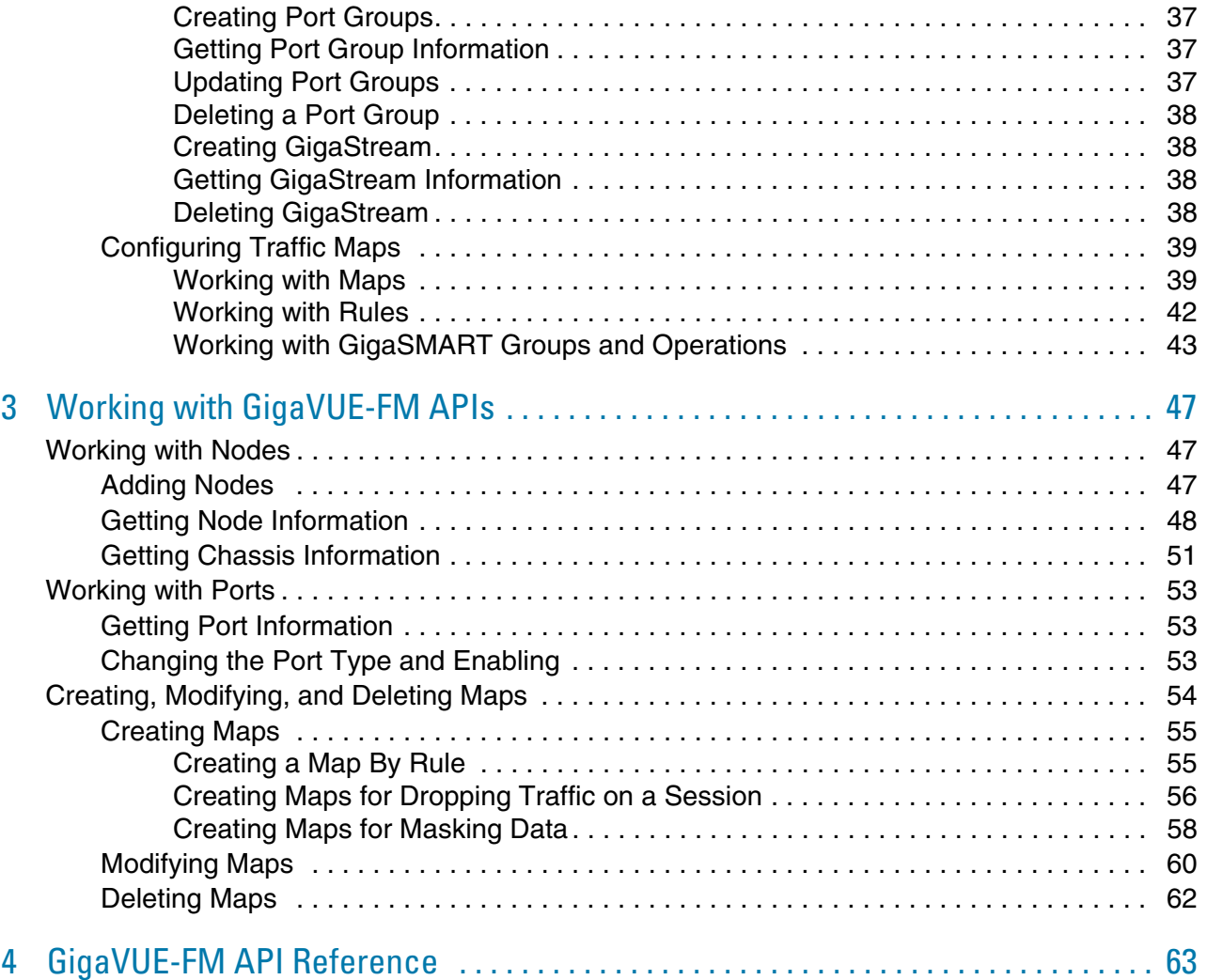

# <span id="page-4-0"></span>About This Guide

This guide is an introduction to the Application Program Interfaces (APIs) for the GigaVUE® Fabric Manager (GigaVUE-FM) and provides an overview of these REST APIs, basic work flows, and use cases. The APIs are implemented with the Representational State Transfer (REST) architecture.

#### **Audience**

This guide is intended for application developers interested in developing tools with the GigaVUE-FM APIs. Technical personnel familiar with a scripting or programming language can also use this guide. Familiarity with HTTP is a prerequisite to using the APIs.

#### Other Sources of Information

Gigamon provides additional documentation for the GigaVUE Fabric Manager (FM) on the [Gigamon Customer Portal:](http://www.gigamon.com/customer-portal-login)

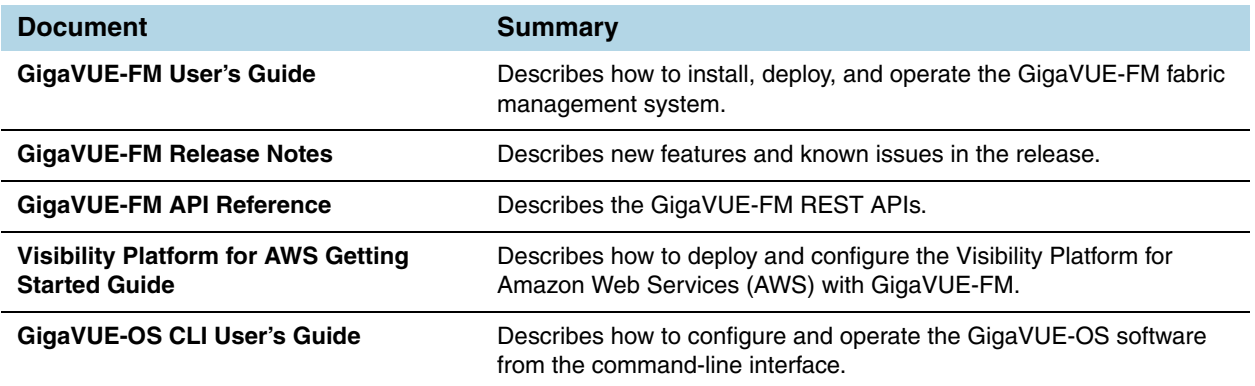

# <span id="page-5-0"></span>Contacting Technical Support

Refer to http://www.gigamon.com/support-and-services/contact-support for Technical Support hours and contact information. You can also email Technical Support at [support@gigamon.com.](mailto:support@gigamon.com)

# <span id="page-5-1"></span>Premium Support

Email Gigamon at [inside.sales@gigamon.com](mailto:inside.sales@gigamon.com) for information on purchasing 24x7 Premium Support for your GigaVUE Traffic Visibility Node. Premium Support entitles you to round-the-clock phone support with a dedicated Support Engineer every day of the week.

# <span id="page-5-2"></span>Contacting Sales

**Telephone**: +1.408.831.4025

**Sales**: [inside.sales@gigamon.com](mailto:inside.sales@gigamon.com)

# <span id="page-6-0"></span>1 Introduction to the GigaVUE-FM APIs

This chapter provides an introduction to the GigaVUE-FM APIs, which are designed with the Representational State Transfer (REST) architecture. Refer to the following sections:

- *Overview* [on page 7](#page-6-1)
- *[Installation](#page-7-0)* on page 8
- *[What is REST?](#page-7-1)* on page 8
- *[Authentication](#page-7-2)* on page 8
- *[Resources](#page-8-0)* on page 9
- *[GigaVUE-FM Resources](#page-11-0)* on page 12
- *HTTP* [on page 15](#page-14-0)
- *[GigaVUE-FM API Reference](#page-18-1)* on page 19

# <span id="page-6-1"></span>**Overview**

The GigaVUE-FM APIs provide a well structured architecture for performing query, update, and delete functions in a programmatic manner.

The APIs use the REST architecture, which makes it possible to create client applications that are platform- and language-independent. REST applications can use the APIs to perform various tasks with GigaVUE-FM by making requests and receiving responses as shown in [Figure 1-1](#page-6-2).

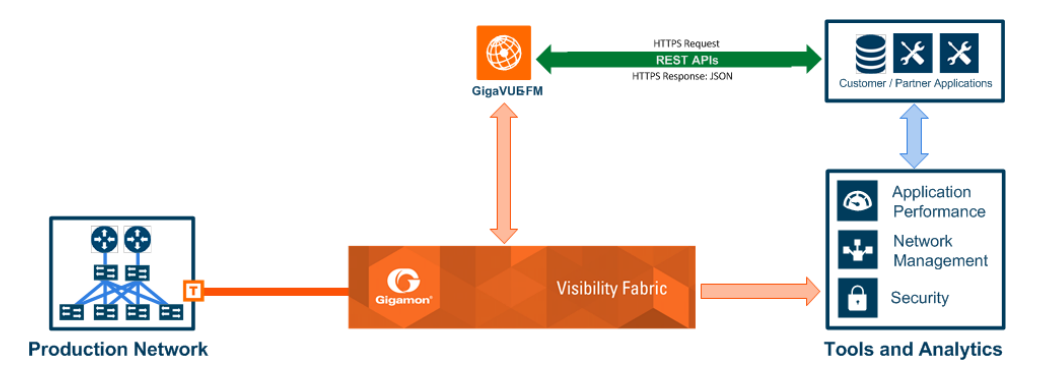

<span id="page-6-2"></span>*Figure 1-1: APIs and GigaVUE-FM*

Applications that implement the GigaVUE-FM APIs can do the following:

- Improve security through better network detection, reaction, and response by automating NetFlow generation and SSL decryption so that current security appliances are not overtaxed when performing deep packet inspection. For example, security administrators can use the APIs that program the Visibility Fabric to dynamically change the traffic forwarding policies in response to threats or anomalous network traffic changes.
- For many organizations, IT Operations Management (ITOM) groups can use the APIs to develop programs that automate the following processes through software-defined visibility:
	- Performing common tasks, such as provisioning and ticketing of network port configurations.
	- Monitoring new IP subnets and VLANs.
	- Upgrading software images.

# <span id="page-7-0"></span>**Installation**

For support and installation instructions, refer to the *GigaVUE-FM and GigaVUE-VM User's Guide*.

# <span id="page-7-1"></span>What is **REST?**

REST is an architectural style that relies on a client-server communication protocol that is stateless. It is assumed that the client and server do not know anything about the state of an object other than what is communicated in requests and responses. Objects are identified by a uniform resource identifier (URI). Objects represent resources, and the URI provides a link to the resource. The state of a resource is communicated by structured documents passed between the client and the server.

GigaVUE-FM APIs use HTTP as the communication protocol to communicate with the GigaVUE Fabric Manager (FM). Therefore, anyone who is creating applications should be familiar with the HTTP protocol before creating clients that use the APIs.

Another important concept is Hypermedia as the Engine of State (HATEOS). HATEOS is a constraint on the REST architecture. This constraint states that hypertext is used to change the state of an application and allows the application to navigate through an API.

# <span id="page-7-2"></span>**Authentication**

Authentication must accompany each request that an application makes to GigaVUE-FM. The authentication is contained in the authorization header of the request. (For more information about headers, refer to *[HTTP Headers](#page-14-1)* on page 15.) The APIs only support Basic authorization. Basic authorization uses unencrypted base64 encoded text to send the user name and password in the request.

The following is an example of using base64 encoding to encode a user name and password:

```
encoding = base64.base64encode('username1:password1')
print encoding
dXNlcm5hbWU6cGFzc3dvcmQ=
```
#### **Notes:**

- When an application logs in to GigaVUE-FM to make a request, the application should also log out after the request is complete. Otherwise, too many user sessions may be created and an invalid credential error message returned if the current request exceeds the maximum number of user sessions.
- Starting with GigaVUE-OS 4.7.00, the default admin password admin123A! is no longer allowed on nodes. When authenticating through the APIs against a node that is running GigaVUE-OS 4.7.00 or later, if admin123A! is used, the authentication will not complete.

## <span id="page-8-0"></span>**Resources**

Resources are a key component in REST and represent an object within a system. They are associated with data and have relationships to other resources. There is also a set of methods that operate on a resource.

The following sections provide an overview of these resources and the resources an application can access through GigaVUE-FM:

- *[Links to Resources](#page-8-1)* on page 9
- *[Representation of Resources](#page-9-0)* on page 10
- *[JSON Representation](#page-9-1)* on page 10
- *[HTTP Headers](#page-14-1)* on page 15
- *[HTTP Methods](#page-14-2)* on page 15

# <span id="page-8-1"></span>Links to Resources

A uniform resource identifier (URI) provides the link to a resource. The URI consists of a base URI and a request URI. The base URI for GigaVUE-FM APIs is as follows, where <fmip> is the IP address for GigaVUE-FM and <api\_version> is the current version of the API:

<fmip>/api/<api\_version>

The request URI is the portion of the URI used to perform an HTTP request. For example:

/inventory/ports

#### A complete URI is:

```
<fmip>/api/v1.3/inventory/ports
```
**NOTE:** You can use the API GET <fmip>/api/version to get the current API version. This API returns the following content in JSON format:

{"apiVersion": "v1.3", "schemaVersion": "v1.3"}

## <span id="page-9-0"></span>Representation of Resources

GigaVUE-FM REST APIs use JavaScript object notation (JSON) to represent resources in a structured document. This representation is used in the request and response bodies of API calls. The default format is JSON and the *GigaVUE-FM API Reference* provides JSON models and model schema to describe response classes and request bodies. For information on how to access the reference, refer to *[GigaVUE-FM API Reference](#page-18-1)* on page 19.

When a client makes a request to a resource, the request specifies that it is using JSON in the request and that the response should return data in JSON. The format is specified in the header of the request. For more information about headers, see *[HTTP](#page-14-1)  Headers* [on page 15](#page-14-1).

## <span id="page-9-1"></span>JSON Representation

{

JSON is a language-independent data format that is considered easy to read and write. The data is provided as a collection of unordered name/value pairs and ordered lists of values. The

name/value pairs can be viewed as a dictionary and the ordered list of values as an array.

For example, the following represents port information in JSON format returned in a response body as the result of a query to the resource /inventory/ports:

```
"context" : {
   "totalItems" : 59
},
"ports" : [ {
   "portId" : "5/2/x4",
   "comment" : "",
   "portType" : "tool",
   "adminStatus" : "down",
   "operStatus" : "down",
   "licensed" : true,
   "medium" : "OPTICAL",
   "configSpeed" : "10G",
   "duplex" : "full",
   "autoNeg" : false,
   "forceLinkUp" : false,
   "mtu" : 9600,
   "healthState" : "green",
   "neighborDiscovery" : "none"
}, {
   "portId" : "5/2/x12",
   "comment" : "",
```

```
"portType" : "network",
      "adminStatus" : "down",
      "operStatus" : "down",
      "licensed" : true,
      "medium" : "OPTICAL",
      "configSpeed" : "10G",
      "duplex" : "full",
      "autoNeg" : false,
      "forceLinkUp" : false,
      "mtu" : 9600,
      "healthState" : "green",
      "neighborDiscovery" : "none"
   }, ...
   ]
}
```
Because the data can be viewed as dictionaries and arrays, it is easy to extract the information from a response. For example, the following code processes the JSON document and prints the administrative and operational status of ports with an administrative status of *up*:

```
portInfo = json.loads(r.text)
ports = portInfo['ports']
for port in ports:
   adminStatus = port['adminStatus']
   operStatus = port ['operStatus']
   if adminStatus == 'up':
     print 'Port ID: ' + port['portId']
      print ' Admin Status: ' + port['adminStatus']
     print ' Op Status: ' + port['operStatus']
```
In JSON, the collection of name/value pairs is referred to as an object, and the ordered collection of values is referred to as an array. In the previous code example, the json.loads function converts the JSON object into a dictionary.

Values are separated by commas and can be any of the following:

- A string in double quotes
- A number
- An object
- An array
- **True**
- **False**
- Null

# <span id="page-11-0"></span>GigaVUE-FM Resources

The GigaVUE-FM APIs provide much of the same functionality as the GigaVUE-OS CLI commands. [Table 1-1](#page-11-1) lists the available resources by their root and the CLI commands that provide a similar functionality as the APIs for a given resource. (For detailed information about the CLI commands, refer to the *GigaVUE-OS CLI User's Guide*. The base URI for the resources when making a request is <fmip>/api/v3.1. For more information about URIs, refer to *[Links to Resources](#page-8-1)* on page 9.

| <b>Resource</b>             | <b>Description</b>                                                                | <b>CLI Command</b>   |
|-----------------------------|-----------------------------------------------------------------------------------|----------------------|
| /nodes                      | Node management                                                                   | FM only              |
| /nodeCredentials            | Credentials for managed physical nodes                                            | FM only              |
| /inventory/chassis          | Device chassis configuration                                                      | show chassis         |
| /inventory/ports            | Device port configuration                                                         | show port            |
| /portConfig/portConfigs     | Port configuration                                                                | port                 |
| /portConfig/portGroups      | Port group configuration                                                          | port-group           |
| /portConfig/gigastreams     | GigaStream configuration                                                          | gigastream           |
| /portConfig/portPairs       | Port-pair configuration                                                           | port-pair            |
| /portConfig/toolPortMirrors | Tool port mirror configuration                                                    | tool-mirror          |
| /portConfig/toolPortFilters | Tool port filter configuration                                                    | port filter rule     |
| /portConfig/stackLinks      | Stack links configuration                                                         | stack-link           |
| /portConfig/tunneledPorts   | Tunneled port configuration                                                       | tunneled-port        |
| /maps                       | Maps and map rules configuration                                                  | map                  |
| /mapChains                  | Map chain configuration                                                           | FM only              |
| /mapTemplates               | Map template configuration                                                        | map-template         |
| /gsGroups                   | GigaSMART group configuration                                                     | gsgroup              |
| /gsops                      | GigaSMART operations configuration                                                | gsop                 |
| /vports                     | Virtual port configuration                                                        | vport                |
| /apps/netflow               | Netflow exporter, record, and monitor<br>configuration                            | apps netflow         |
| /apps/ssl                   | Secure Socket Layer (SSL) decryption<br>keystore and decryption key configuration | apps ssl             |
| /apps/gtp/whitelists        | <b>GTP Whitelist operations</b>                                                   | apps gtp-whitelist   |
| /apps/saApfProfiles         | Session-aware APF profile configuration                                           | apps sapf            |
| /inline/networks            | Inline network configuration                                                      | inline-network       |
| /inline/networkGroups       | Inline network group configuration                                                | inline-network-group |
| /inline/tools               | Inline tool configuration                                                         | inline-tool          |
| /inline/toolGroups          | Inline tool group configuration                                                   | inline-tool-group    |

<span id="page-11-1"></span>*Table 1-1: API Resources and CLI Commands*

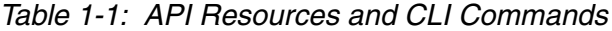

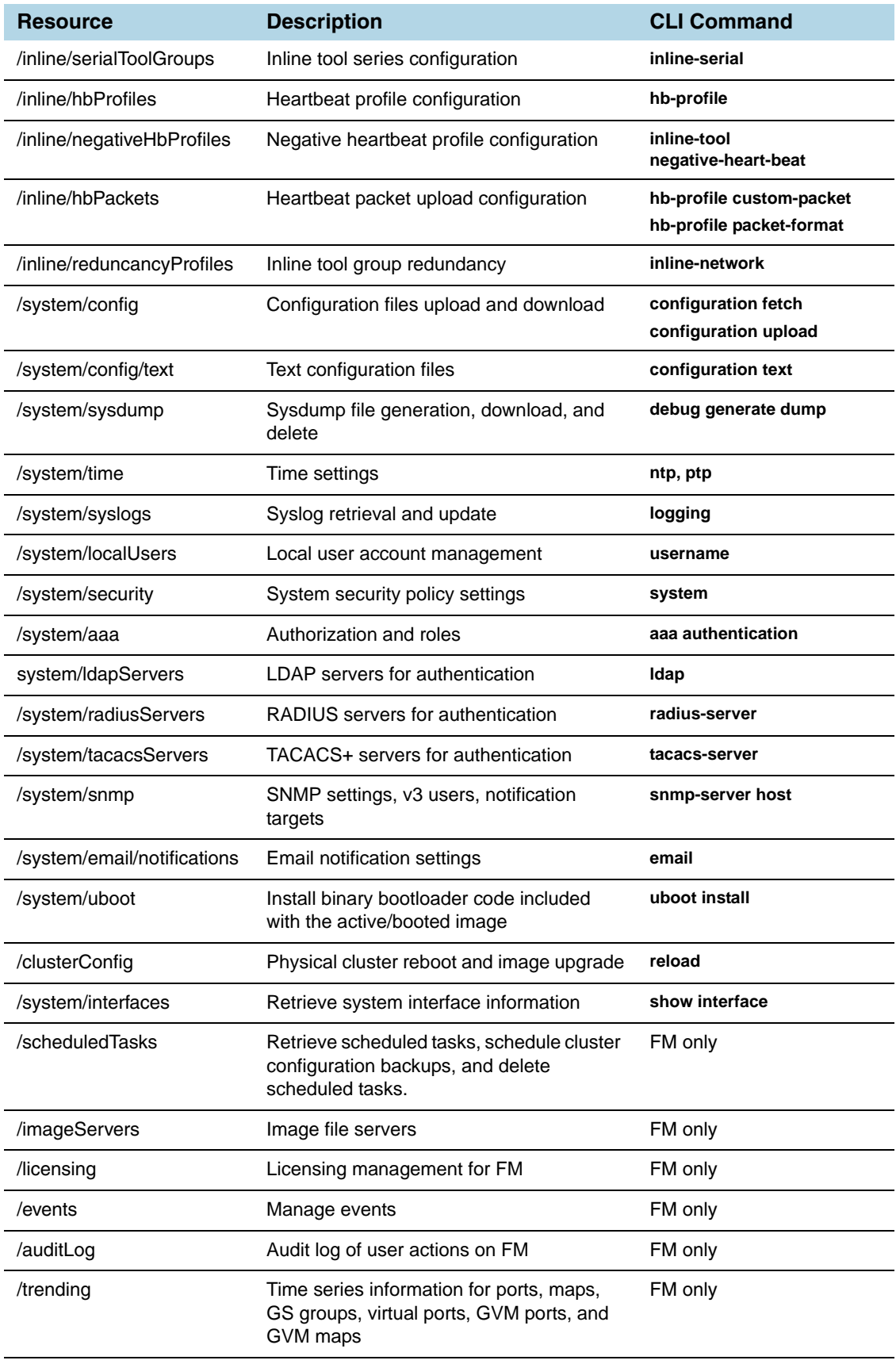

| <b>Resource</b>          | <b>Description</b>                                                                                                    | <b>CLI Command</b> |
|--------------------------|----------------------------------------------------------------------------------------------------|--------------------|
| /trafficAnalyzer         | Flow mapping analytics for dropped traffic                                                                                  | FM only            |
| /tunnelEndpoints         | Tunnel endpoint information                                                                                                 | tunneled-port      |
| /topology                | Create, update, and delete manual nodes<br>and links in Topology Visualization                                              | FM only            |
| /fmSystem                | Reboot, backup, and restore<br>GigaVUE-FM. Provide the image server<br>and file path to the upgrade image on the<br>server. | FM only            |
| /fmSystem/archiveServers | Manage archive server and archive files.                                                                                    | FM only            |

*Table 1-1: API Resources and CLI Commands*

Starting with GigaVUE-FM 3.5, Public Cloud Visibility APIs are available for use with the Gigamon Visibility Platform for AWS. These resources do not have any equivalent CLI commands. [Table 1-2](#page-13-0) lists the resources for Public Cloud Visibility. For details about these APIs, refer to the *GigaVUE-FM 3.5 API Reference*.

| <b>Resource</b>            | <b>Description</b>                                                                                                |
|----------------------------|----------------------------------------------------------------------------------------------------|
| vmm/ats/vms                | Retrieve a list of VMs selected for a monitoring session.                                                         |
| vmm/configParams           | Retrieve or modify configuration parameters.                                                                      |
| vmm/tunnelSpecs            | Retrieve, created, modify, or delete tunnel specification.                                                        |
| vmm/tunnelEndpoints        | Retrieve tunnel endpoints.                                                                                        |
| vmm/maps                   | Retrieve, create, modify, or delete maps.                                                                         |
| vmm/mapFolders             | Retrieve, created, modify, or delete map folders and retrieve maps<br>associated with a folder.                   |
| vmm/monitoringSessions     | Retrieve, created, modify, or delete monitoring sessions.                                                         |
| vmm/stats                  | Retrieve monitoring session traffic statistics.                                                                   |
| vmm/apps                   | Retrieve, register, update, or delete GigaSMART applications.                                                     |
| vmm/aws/connections        | Retrieve, updated, add, or connect to AWS connections.                                                            |
| vmm/aws/inventory          | Retrieve AWS inventory or rediscovery AWS inventory.                                                              |
| vmm/aws/gvTapControllers   | Retrieve, add, modify, or deleted G-vTAP controller launch<br>specifications and retrieve G-vTAP controllers.     |
| vmm/aws/vseriesControllers | Retrieve, add, modify, or deleted V Series controller launch<br>specifications and retrieve V Series controllers. |
| vmm/aws/vseriesNodes       | Retrieve, add, modify, or deleted V Series node launch specifications<br>and retrieve V Series nodes.             |

<span id="page-13-0"></span>*Table 1-2: Gigamon Visibility Platform for AWS API Resources*

<span id="page-14-0"></span>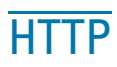

The Hypertext Transfer Protocol (HTTP) is the protocol used in REST for communication between the client and the server. This section provides a description of the HTTP methods supported by the GigaVUE-FM APIs, HTTP headers, and status codes that can be returned in response to a request.

This section covers the following topics:

- *[HTTP Headers](#page-14-1)* on page 15
- *[HTTP Methods](#page-14-2)* on page 15
- *[HTTP Status Codes](#page-18-0)* on page 19

## <span id="page-14-1"></span>HTTP Headers

HTTP headers are part of requests and responses and provide information about the client and the server. The headers contain authorization information and specify the format of the content in a request or response body.

The following are the basic headers:

- Authorization—Specifies the authentication used in the request. Basic authorization sends the user name and password as unencrypted base64 encoded text. Digest authorization sends the password to the server in a hashed form. (The GigaVUE-FM APIs use only Basic authorization.)
- Accept—Specifies the format of the data expected in the response to a request.
- Content-Type—Specifies the format of the data in a request or response body. This header is used in POST, PUT, and PATCH operations. It is not used with a GET operation.
- Content-Length—Specifies the number of bytes in the content body of a request.

**NOTE:** In the current release, the Content-Type and Accept headers should always specify application/json.

## <span id="page-14-3"></span><span id="page-14-2"></span>HTTP Methods

REST applications use HTTP methods to perform create, read, update, and delete operations on resources, otherwise known as CRUD operations. The GigaVUE-FM REST APIs support the following HTTP methods:

- *[GET](#page-15-0)*
- *[POST](#page-15-1)*
- *[PUT](#page-16-0)*
- *[PATCH](#page-17-0)*
- *[DELETE](#page-17-1)*

These operations are idempotent. In the context of REST, this means that the same request always produces the same result on the server. However, the response from the server may be different because it may have changed state between requests.

<span id="page-15-0"></span>GET

A GET operation requests a resource for a representation of that resource. GET requests only retrieve data.

The following example retrieves a port by port ID:

```
GET <fmip>/api/<api_version>/inventory/ports/5_2_x8
Authorization: Basic 'dXNlcm5hbWU6cGFzc3dvcmQ='
Accept: application/json
```
The previous request returns the following response in JSON format:

```
{
   "port" : {
   "portId" : "5/2/x8",
      "alias" : "Map_Source",
      "comment" : "",
     "portType" : "network",
      "adminStatus" : "up",
      "operStatus" : "up",
      "licensed" : true,
      "medium" : "OPTICAL",
      "sfp" : {
         "sfpType" : "sfp+ sr",
         "sfpPower" : " -1.86 ",
         "vendorName" : "GIGAMON SFP-532",
         "vendorSn" : "APM0M2D
         "vendorPn" : "GMON8571D3BCL-G"
      },
      "configSpeed" : "10G",
      "duplex" : "full",
      "autoNeg" : false,
      "forceLinkUp" : false,
      "mtu" : 9600,
  }
}
```
#### <span id="page-15-1"></span>POST

A POST operation creates a new resource. The resource is created at the location specified in the request. For example, the following request adds a GigaSMART operation at /api/<api\_version>/gsops:

```
POST <fmip>/api/<api_version>/gsops?clusterId=10.115.152.54
Authorization: Basic 'dXNlcm5hbWU6cGFzc3dvcmQ='
Content-Type : application/json
Accept : application/json
Content-Length : 129
```
The following is an example of a body used in the previous request:

```
{
   "alias" : "masking",
   "gsGroup" : "GS1",
   "gsApps" : {
      "masking" : {
```

```
"protocol" : "tcp",
         "offset" : 4,
         "pattern" : "b" ,
         "length" : 13
      }
   }
}
```
### <span id="page-16-0"></span>PUT

A PUT operation modifies a resource with data provided in the request. The resource is created with the given data at the URI in the request if the resource does not already exist.

For example, the following request replaces an existing map definition defined by its alias.

```
PUT <fmip>/api/<api_version>/maps/AASlice_Level1
Authorization: Basic 'dXNlcm5hbWU6cGFzc3dvcmQ='
Content-Type : application/json
Accept: application/json
Content-Length : 597
```
The following is an example of a body used in the previous request:

```
{
   "maps" : [ {
      "alias" : "AASlice_Level1",
      "clusterName" : "10.115.152.54",
      "type" : "firstLevel",
      "subType" : "byRule",
      "srcPorts" : [ "10/1/g10", "10/1/g11", "10/1/g12", "10/1/g13"],
      "dstPorts" : [ "vp" ],
      "order" : 1,
      "rules" : {
         "dropRules" : [ ],
         "passRules" : [ {
            "ruleId" : 1,
            "bidi" : true,
            "matches" : [ {
               "type" : "portSrc",
               "value" : 80
         } ]
      }, {
         "ruleId" : 2,
         "bidi" : true,
         "matches" : [ {
            "type" : "portSrc",
            "value" : 20
         } ]
      }, {
         "ruleId" : 3,
         "bidi" : true,
         "matches" : [ {
```

```
"type" : "portSrc",
            "value" : 21
         } ]
      } ]
   },
   "roles" : {
      "owners" : [ "admin" ],
         "viewers" : [ ],
         "editors" : [ ],
         "listeners" : [ ]
      }
   } ]
}
```
### <span id="page-17-0"></span>PATCH

A PATCH operation modifies individual properties of a resource according to the instructions in the request.

For example, the following request changes a tool port to a network port and enables the administrative status:

```
PATCH <fmip>/api/<api_version>/inventory/ports/3_1_x1
Authorization: Basic 'dXNlcm5hbWU6cGFzc3dvcmQ='
Content-Type: application/json
Accept: application/json
Content-Length : 62
```
The following is an example of the body used in the previous request:

```
{
   'adminStatus': 'up',
   'portType': 'network',
   'portId': '3/1/x1'
}
```
## <span id="page-17-1"></span>DELETE

A DELETE operation removes a resource.

For example, the following request deletes a map by its alias:

```
DELETE <fmip>/api/<api_version>/maps/AASlice_Level1
Authorization: Basic 'dXNlcm5hbWU6cGFzc3dvcmQ='
Content-Type: application/json
Accept: application/json
```
# <span id="page-18-0"></span>HTTP Status Codes

A response to a request provides a status code indicating to the client whether the request was successful or failed. [Table 1-3](#page-18-2) lists some of the status codes that the GigaVUE-FM APIs can return.

<span id="page-18-2"></span>*Table 1-3: HTTP Status Codes*

| <b>Status Code</b>  | <b>Meaning</b>                                           |
|---------------------|----------------------------------------------------------|
| 200 OK              | The request succeeded.                                   |
| 201 Created         | The request was accepted and a new resource was created. |
| 202 Accepted        | The server accepted the request.                         |
| 204 No Content      | The response did not have any content.                   |
| 400 Bad Request     | The request is invalid.                                  |
| 401 Unauthorized    | The request was not authenticated.                       |
| 403 Forbidden       | Access denied.                                           |
| 404 Not Found       | The entity was not found.                                |
| 409 Conflict        | The entity already exists.                               |
| 500 Internal Server | An error occurred on the server.                         |

For 400 and 500 series status codes, the response from GigaVUE-FM contains a body in JSON format that provides a description of the error.

# <span id="page-18-1"></span>GigaVUE-FM API Reference

You can access the descriptions of the GigVUE-FM Core APIs from GigaVUE-FM by clicking on the appropriate link under Support. The help page lists the APIs for the different types of operations. Each description provides the methods available, the JSON model and model schema for the requests and responses, and the applicable HTTP status codes returned in error messages. You can also connect to the on-line *GigaVUE-FM API Reference* through the following URL:

<FM IP address>/apiref/apiref.html

# <span id="page-19-0"></span>Response Error Messages

Starting with GigaVUE-FM version 3.4, REST API requests return a global error message if an error occurs. Prior to GigaVUE-FM version 3.4, if an error occurred the error message presented was the error returned by the device, which could vary from device to device for the same error condition. The global error message returned by GigaVUE-FM APIs have an error response body that contains a unique code and a message. The following is an example:

```
"errors": [{
    "code":"0x800200b",
    "msg": "Invalid alias 'Test Space'. ''is a reserved character."
}]
```
The following tables list the possible error codes and their descriptions.

| <b>Error Code</b> | <b>Description</b>                        |
|-------------------|-------------------------------------------|
| 0x80020000        | initialization failure                    |
| 0x80020001        | <b>TMS</b> internal failure               |
| 0x80020002        | Null Objects                              |
| 0x80020003        | No more resource                          |
| 0x80020004        | uninitialized param                       |
| 0x80020005        | <b>Unsupported Product Code</b>           |
| 0x80020006        | <b>Unsupported Operation</b>              |
| 0x80020007        | <b>Configuration Failed</b>               |
| 0x80020008        | Configuration exists                      |
| 0x80020009        | Configuration not found                   |
| 0x8002000a        | Operation not allowed on reserved object  |
| 0x8002000b        | invalid argument                          |
| 0x8002000c        | invalid net addr/mask                     |
| 0x8002000d        | invalid ip addr/mask                      |
| 0x8002000e        | GV DB query failed                        |
| 0x8002000f        | <b>GVO</b> internal failure               |
| 0x80020010        | Objects exceeds maximum range             |
| 0x80020011        | Config in progress                        |
| 0x80020012        | User invalid                              |
| 0x80020013        | User role Invalid                         |
| 0x80020014        | User Permission Insufficent for Operation |
| 0x80020015        | <b>Unlicensed Feature</b>                 |

*Table 1-4: Gigamon Device Error Codes*

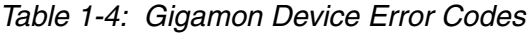

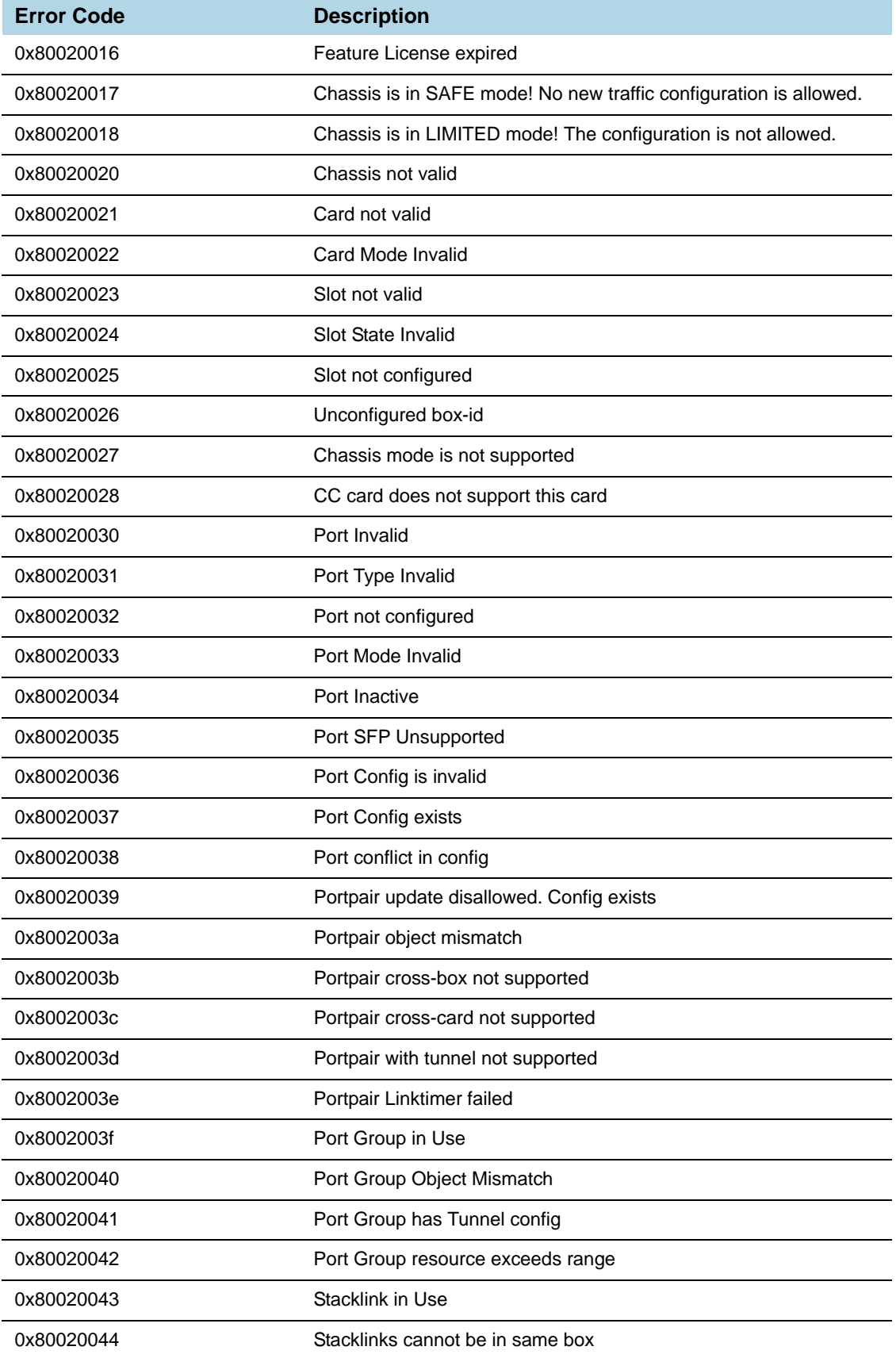

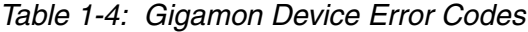

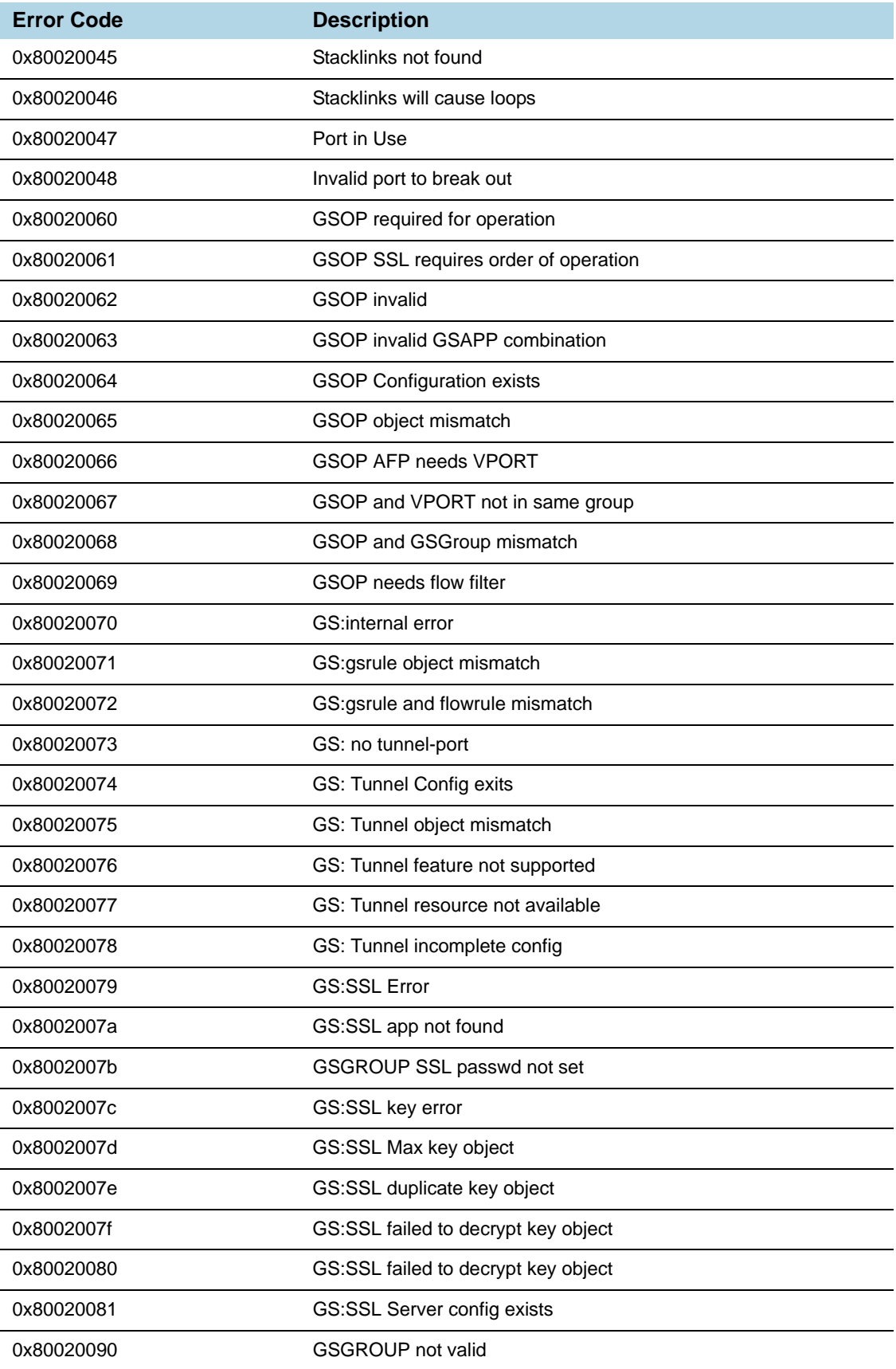

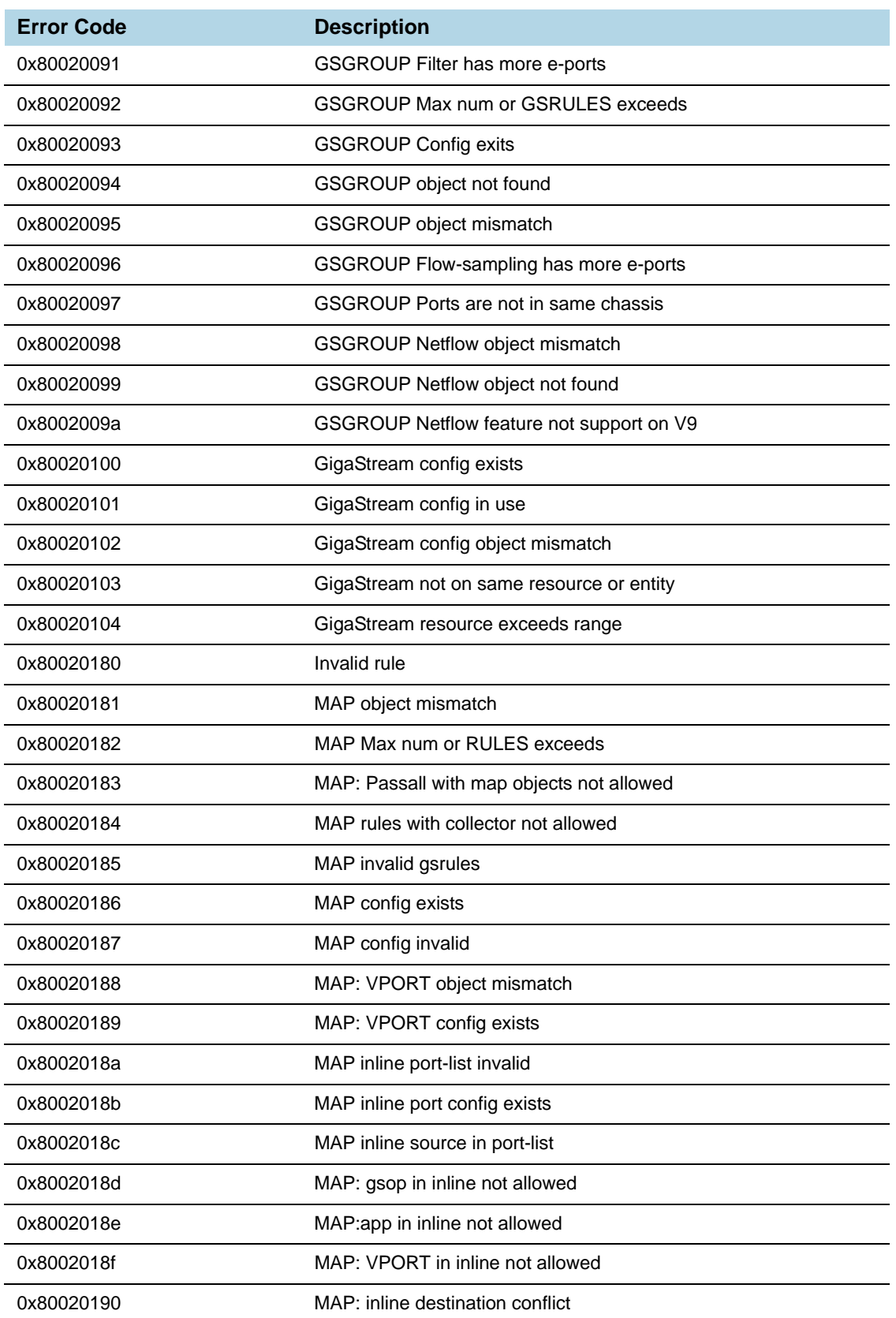

#### *Table 1-4: Gigamon Device Error Codes*

L.

0x80020191 MAP: inline source conflict

 $\mathbb{R}$ 

 $\overline{\phantom{a}}$ 

 $\overline{\phantom{a}}$ 

 $\overline{\phantom{0}}$ 

 $\overline{\phantom{a}}$ 

 $\overline{\phantom{a}}$ 

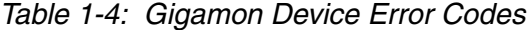

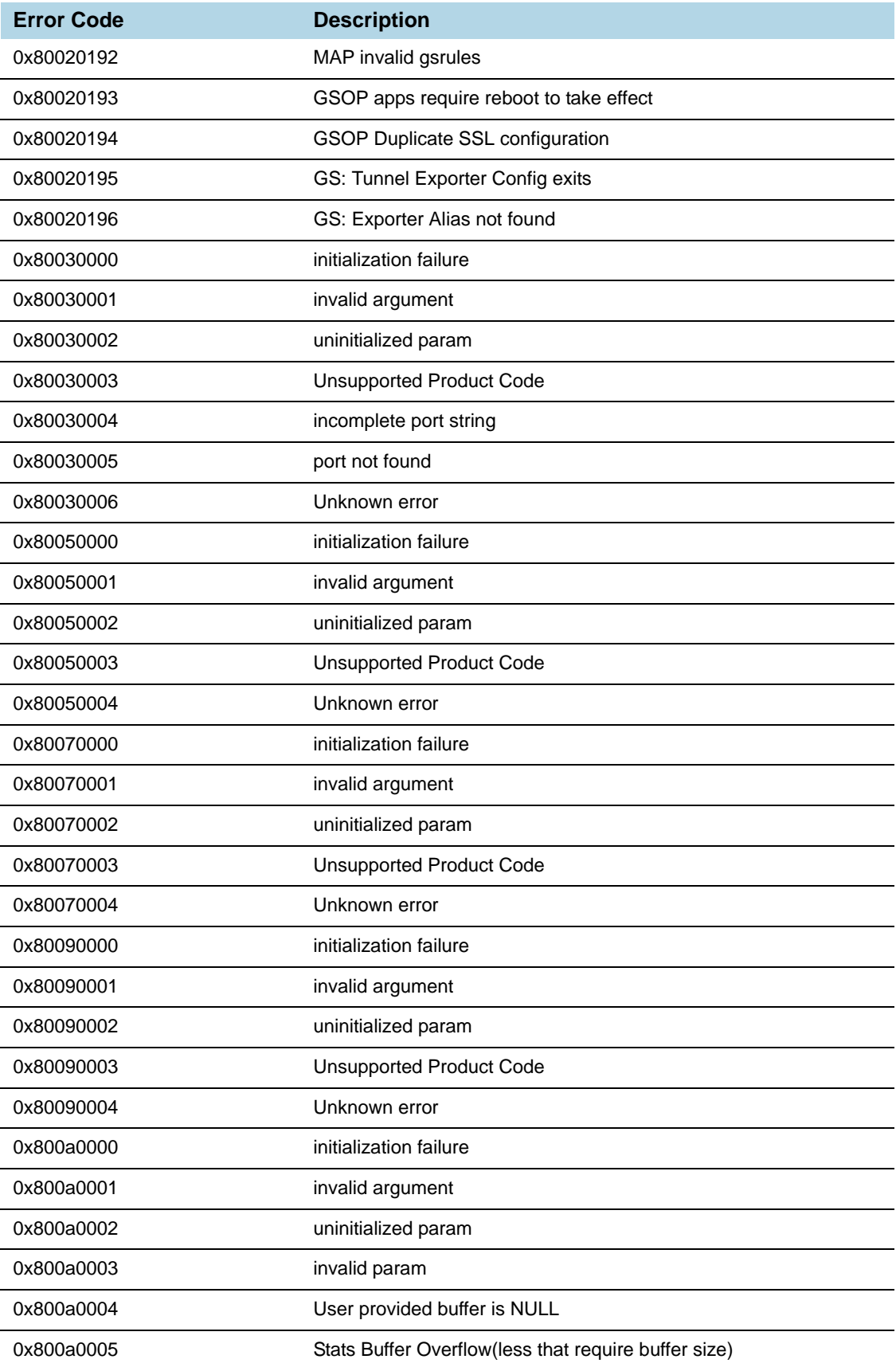

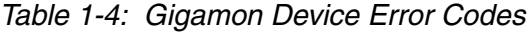

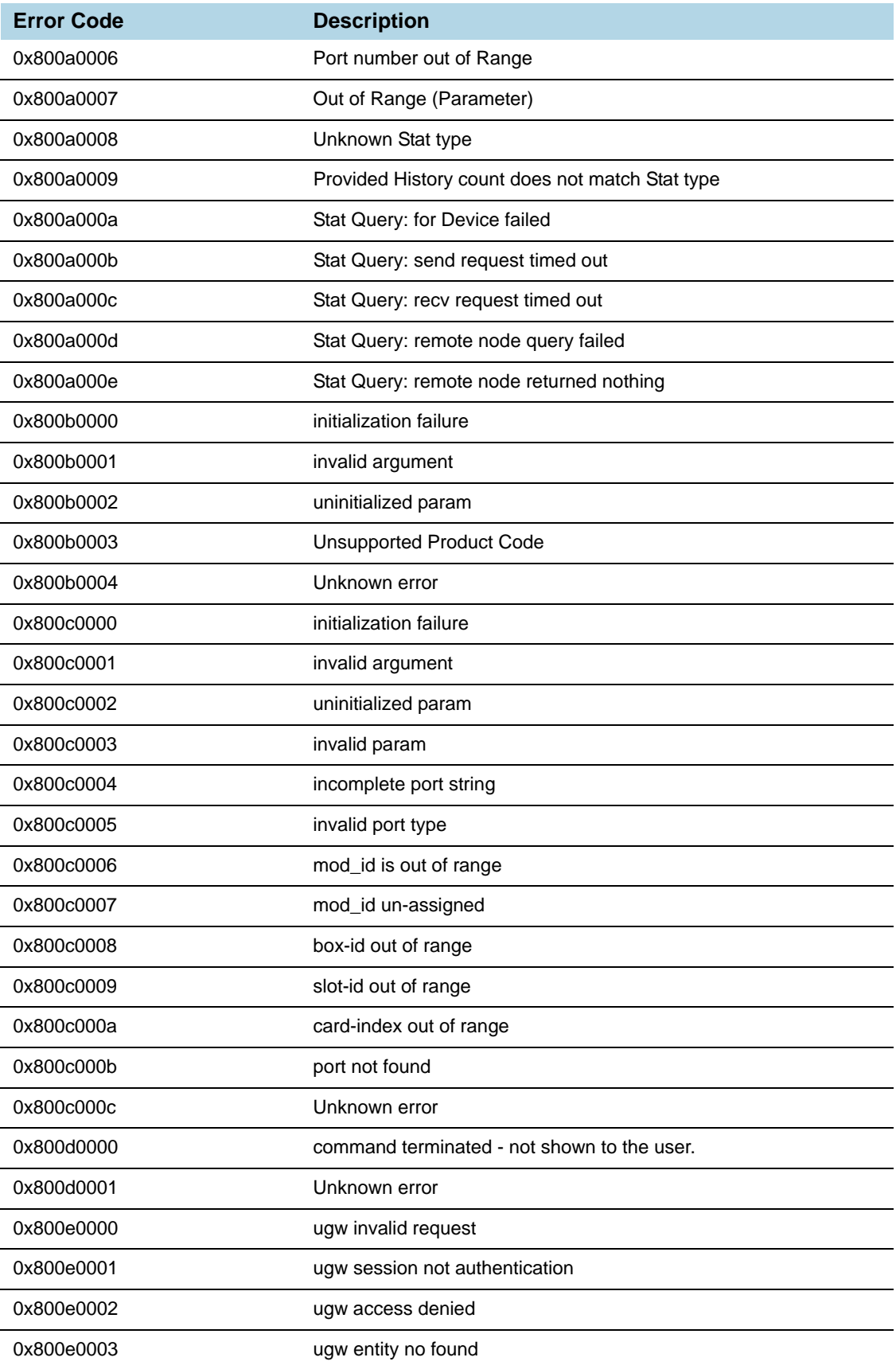

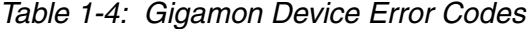

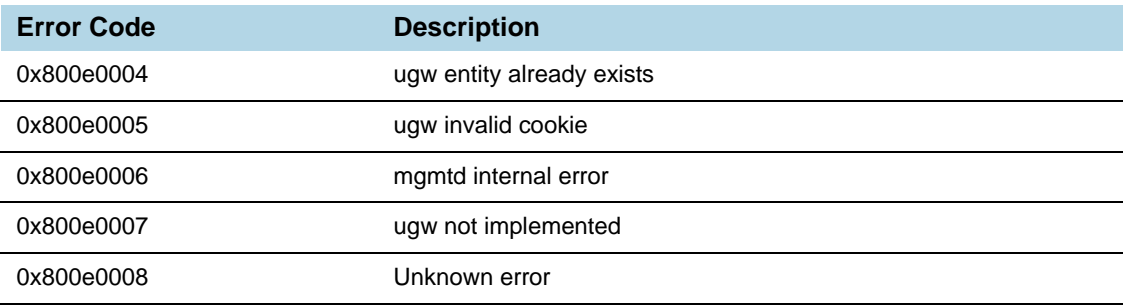

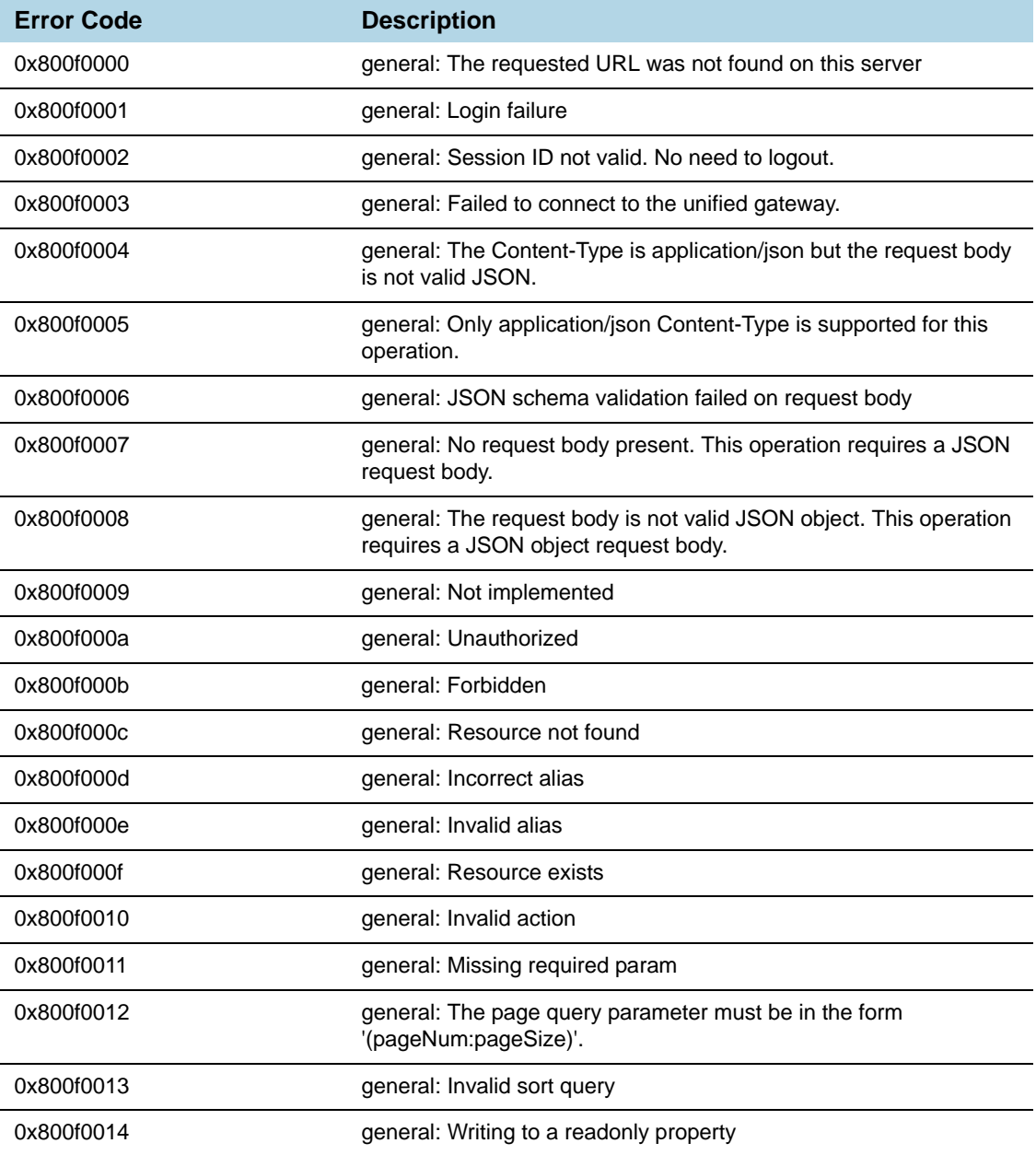

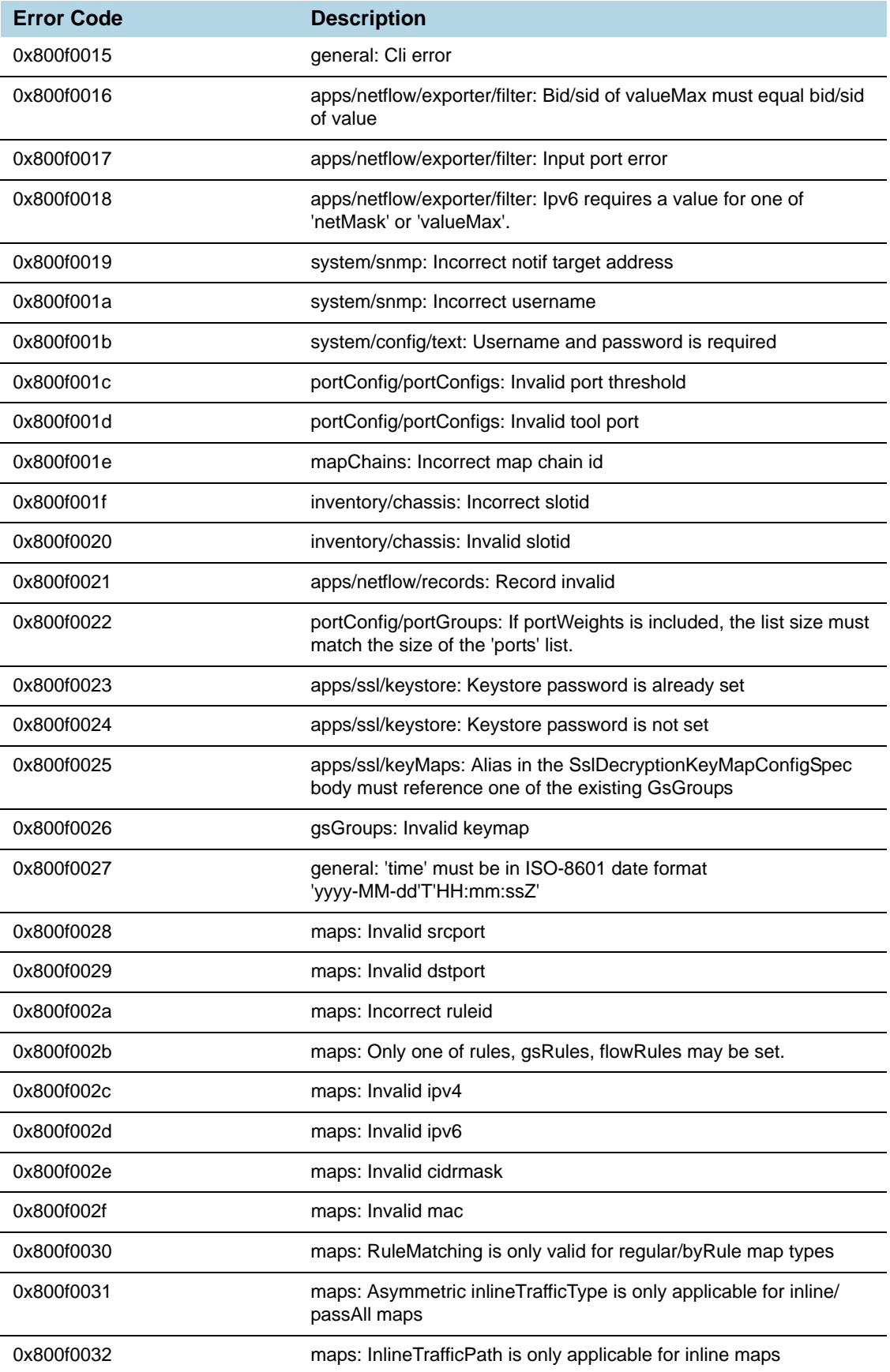

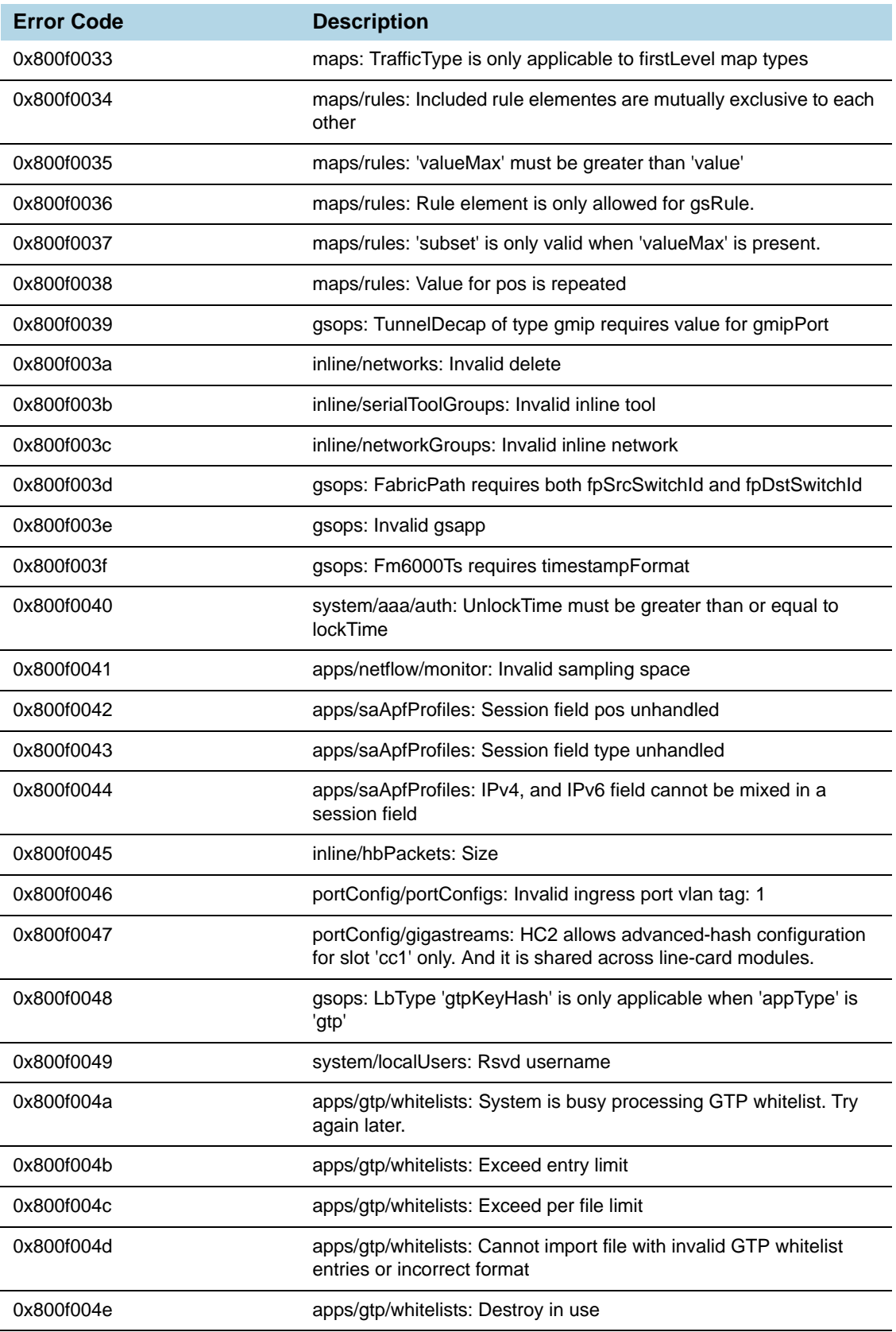

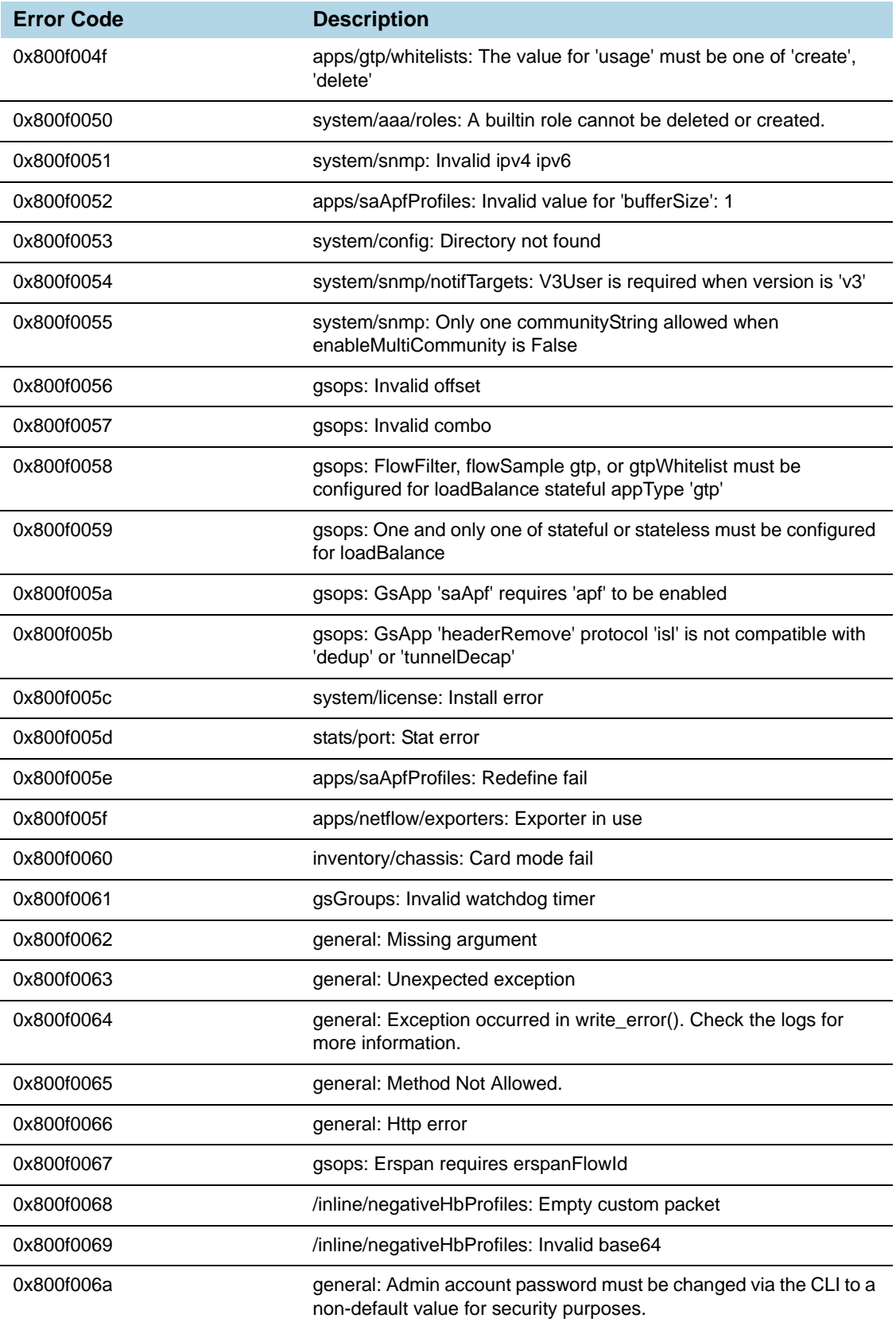

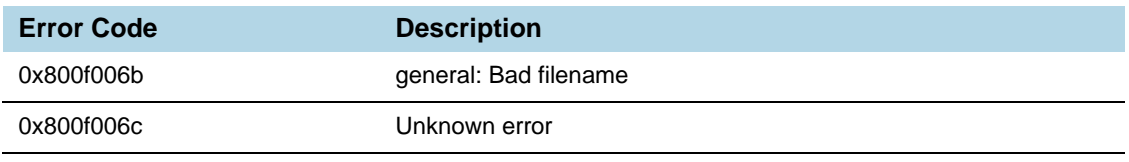

#### *Table 1-6: General Error Codes*

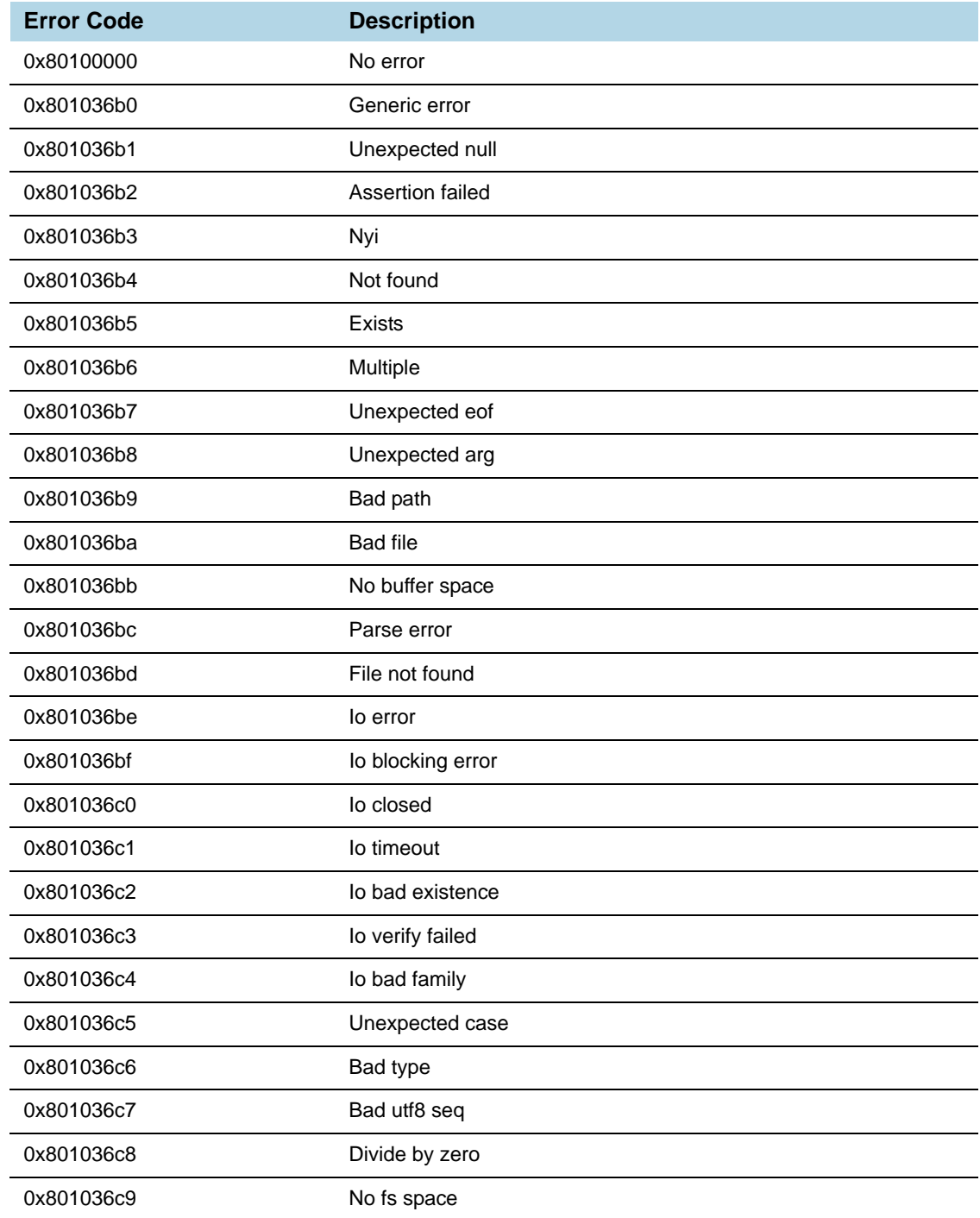

#### *Table 1-6: General Error Codes*

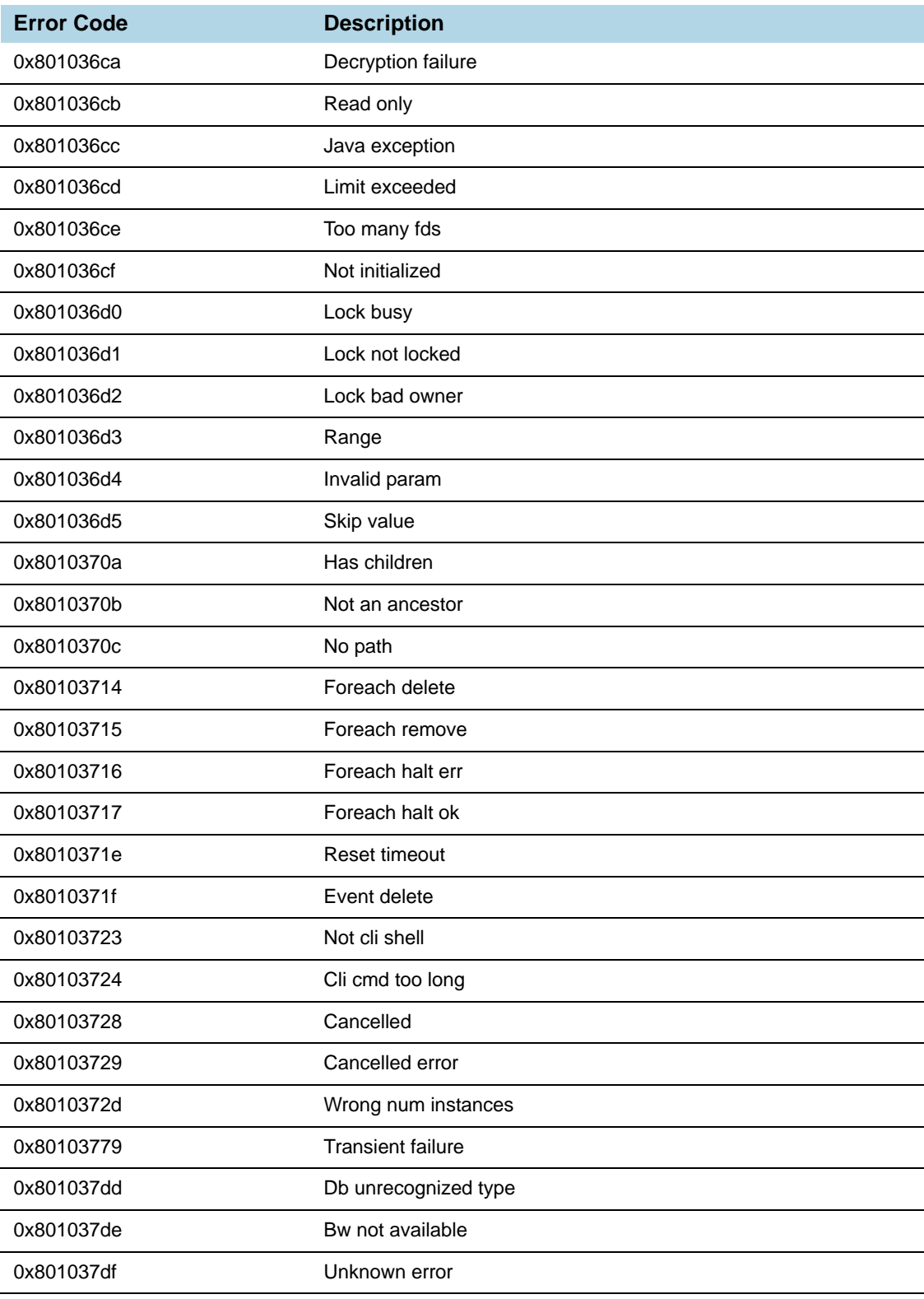

# <span id="page-32-3"></span><span id="page-32-0"></span>2 GigaVUE-FM API Workflows

This chapter describes the basic workflow for a REST application and GigaVUE-FM using the APIs. The workflows described are:

- *[REST Workflow](#page-32-1)* on page 33
- *[GigaVUE-FM Workflow](#page-33-0)* on page 34

# <span id="page-32-1"></span>REST Workflow

Applications using the REST architecture follow a workflow that has two operations, which are as follows:

- **1.** Make a request to the server to create, read, update, or delete a resource.
- **2.** Handle the response to the request.

The response contains a status code, indicating whether the request succeeded or failed. The response can also contain data in a structured format, in addition to the status code. The application either takes further actions based on the status code or processes the data.

The application repeats the cycle of request and response as long as necessary, as shown in [Figure 2-1.](#page-32-2)

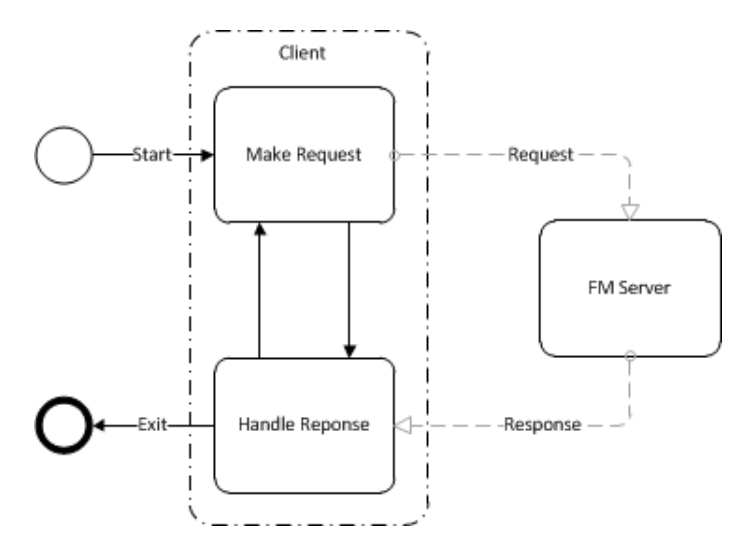

<span id="page-32-2"></span>*Figure 2-1: REST Workflow*

# <span id="page-33-0"></span>GigaVUE-FM Workflow

This section describes how to use the GigaVUE-FM APIs in a general workflow. The topics covered are as follows:

- *[Managing Physical Nodes](#page-33-2)* on page 34
- *[Configuring Ports](#page-34-2)* on page 35
- *[Configuring Traffic Maps](#page-38-0)* on page 39

# <span id="page-33-1"></span>Logging In and Logging Out

When using the GigaVUE-FM APIs, a script or application needs to first log in to GigaVUE-FM. This can be done creating a session for making a series of requests or logging prior to each individual request. In each case, the script or program *must end the session or log out when it is finished making a request or requests* to GigaVUE-FM. Failure to log out from GigaVUE-FM can result in an invalid credential error message being returned if the current request exceeds the maximum number of user sessions.

# <span id="page-33-2"></span>Managing Physical Nodes

The /nodes resource represents a physical node. Nodes can belong to a cluster. With the Gigamon node APIs, an application can perform the following operations on nodes:

- Add nodes to GigaVUE-FM and rediscover them. (Refer to *[Adding Nodes](#page-33-3)* on [page 34](#page-33-3).)
- Retrieve information about nodes from GigaVUE-FM. (Refer to *[Getting Node](#page-34-0)  Information* [on page 35.](#page-34-0))
- Remove node clusters from GigaVUE-FM. (Refer to *[Deleting Clusters or Nodes](#page-34-1)* on [page 35](#page-34-1).)

## <span id="page-33-3"></span>Adding Nodes

An application can add nodes to GigaVUE-FM. The node is added through its node address. If the node is part of a cluster, it joins the cluster. If the node address is for a standalone node, that node is added to GigaVUE-FM.

The /nodes resource only provides information about the nodes. It does not provide any information about physical characteristics of the nodes. To get the physical characteristics, use a GET operation on the /inventory/chassis or /inventory/ports resource or both.

To add a node, an application does the following:

**1.** Makes a POST request to the node resource.

```
POST <fmip>/api/<api_version>/nodes
```
The request needs to contain a payload that specifies a node address. For example, the following request body specifies that a node with address 10.115.152.54 is added:

{

```
"nodeAddSpecs": [{
   "nodeAddress" : "10.115.152.54",
   "username" : "admin",
   "password" : "admin123A!"
]}
```
If a failure occurs with adding the node, it is indicated in the response body. (For a description of the error message, refer to the *GigaVUE-FM API Reference*.)

- **2.** Repeats step 1 as necessary to add additional nodes.
- **3.** Rediscovers the nodes with the following PUT request:

```
PUT <fmip>/api/<api_version>/nodes
```
**NOTE:** This API does not include a content body in the request.

#### <span id="page-34-0"></span>Getting Node Information

}

An application can use the GigaVUE-FM APIs to list the information about clusters and nodes. The APIs can return the information as a list of node clusters or as a flat list of nodes.

To retrieve a list of nodes clusters, an application uses the following request:

GET <fmip>/api/<api\_version>/nodes

To retrieve a list of the nodes without grouping them by cluster, an application uses the following request:

GET <fmip>/api/<api\_version>/nodes/flat

To retrieve information about a specific cluster, include the cluster ID in the request:

GET <fmip>/api/<api\_version>/nodes?clusterId=<clusterId>

To retrieve information about a specific node, request a flat list of nodes and specify the node ID:

GET <fmip>/api/<api\_version>/nodes/flat?nodeId=<nodeId>

#### <span id="page-34-1"></span>Deleting Clusters or Nodes

To delete all clusters and standalone nodes, an application uses the following request:

DELETE <fmip>/api/<api\_version>/nodes

To remove an entire cluster, an application uses the following request:

DELETE <fmip>/api/<api\_version>/nodes?clusterId=<clusterId>

If clusterId identifies a standalone node, only the standalone node is deleted.

## <span id="page-34-2"></span>Configuring Ports

After an application adds nodes to GigaVUE-FM, the next step is to configure the ports. An application can use the APIs to create, show, update, and delete ports. In addition to adding port groups, an application can configure GigaStream. A GigaStream groups together multiple tool ports into logical bundles, allowing traffic to be distributed to multiple monitoring tools.

This following sections describes the tasks that an application can perform with the APIs on ports and GigaStream:

- *[Getting Port Information](#page-35-0)* on page 36
- *[Setting the Port Type and Enabling](#page-36-0)* on page 37
- *[Creating Port Groups](#page-36-1)* on page 37
- *[Getting Port Group Information](#page-36-2)* on page 37
- *[Updating Port Groups](#page-36-3)* on page 37
- *[Deleting a Port Group](#page-37-0)* on page 38
- *[Creating GigaStream](#page-37-1)* on page 38
- *[Getting GigaStream Information](#page-37-2)* on page 38
- *[Deleting GigaStream](#page-37-3)* on page 38

#### <span id="page-35-0"></span>Getting Port Information

{

To retrieve information about all ports, an application uses the following request:

GET <fmip>/api/<api\_version>/inventory/ports?clusterId=<clusterId>

To retrieve information about a specific port, an application uses the following request:

```
GET <fmip>/api/<api version>/inventory/ports/
{portId}?clusterId=<clusterId>
```
The following is an example of the response returned from a request for information about a specific port, where the port ID is 5/2/x1:

```
"port" : {
  "portId" : "5/2/x1",
  "alias" : "Spirent_P17",
  "comment" : "",
  "portType" : "network",
  "adminStatus" : "up",
  "operStatus" : "up",
  "licensed" : true,
  "medium" : "OPTICAL",
  "sfp" : {
     "sfpType" : "sfp+ sr",
     "sfpPower" : " -2.83 ",
     "vendorName" : "GIGAMON SFP-532",
     "vendorSn" : "MSPOGWZ
     "vendorPn" : "GMON8571D3BCL-G"
  },
  "configSpeed" : "10G",
  "operSpeed" : "10G",
  "duplex" : "full",
  "autoNeg" : false,
  "forceLinkUp" : false,
  "mtu" : 9600,
```

```
"healthState" : "green",
      "neighborDiscovery" : "none"
   }
}
```
## <span id="page-36-0"></span>Setting the Port Type and Enabling

To set the port type and enable it, an application uses the following request:

```
PATCH <fmip>/api/<api_version>/inventory/ports/{
portId}?clusterId=<clusterId>
```
The payload of the request specifies the port by its ID, the port type, and its administrative status. For example, the following payload makes port 5/2/x8 a network port with its administrative status enabled.

```
{
   "portId" : "5/2/x8",
   "portType" : "network",
   "adminStatus" : "up"
}
```
### <span id="page-36-1"></span>Creating Port Groups

To create a port group, an application makes the following request:

```
POST <fmip>/api/<api_version>/portConfig/
portGroups?clusterId=<clusterId>
```
This request needs to include a payload that describes the port group. For example, the following request body creates a port group with two ports:

```
{
   "alias" : "PG0",
   "ports" : [ "5/4/x4", "5/4/x1" ],
   "comment": " ",
}
```
The payload specifies that ports 5/4/x4 and 5/4/x1 are in the port group and the alias of the group is PG0.

## <span id="page-36-2"></span>Getting Port Group Information

To retrieve a list of the port groups, an application makes either of the following requests:

- GET <fmip>/api/<api\_version>/portConfig/ portGroups?clusterId=<clusterId>
- GET <fmip>/api/<api\_version>/portConfig/portGroups/ {alias}?clusterId=<clusterId>

## <span id="page-36-3"></span>Updating Port Groups

An application can update a port group through a PUT or a PATCH operation. The PUT operation replaces the current configuration of the port group. A PATCH operation modifies the port group. In general, a PUT operation is preferred over a PATCH.

To update or modify a port group, an application can use either of the following requests:

- PUT <fmip>/api/<api\_version>/portConfig/portGroups/ {alias}?clusterId=<clusterId>
- PATCH <fmip>/api/<api\_version>/portConfig/portGroups/ {alias}?clusterId=<clusterId>

This request needs to include a payload that describes the port group. For example, the following request body changes one port in the port group (5/4/x5 replaces 5/4/x1) and adds a third port to port group PG0:

```
{
   "alias" : "PG0",
  "ports" : [ "5/4/x4", "5/4/x5", "5/4/x6" ],
   "comment": " ",
}
```
**NOTE:** A PUT operation modifies the map with data provided in the request. A PATCH operation modifies individual properties of the map according to the instructions in the request. A PUT operation is preferred over a PATCH operation.

## <span id="page-37-0"></span>Deleting a Port Group

To a delete a port group, an application uses the following request:

DELETE /portConfig/portGroups/{alias}?clusterId=<clusterId>

### <span id="page-37-1"></span>Creating GigaStream

To create a GigaStream, an application uses the following request:

```
POST <fmip>/api/<api_version>/portConfig/
gigastreams?clusterId=<clusterId>
```
### <span id="page-37-2"></span>Getting GigaStream Information

An application can retrieve all GigaStream in a cluster or retrieve a specific GigaStream by its alias.

To retrieve all GigaStream, an application uses the following request:

```
GET <fmip>/api/<api_version>/portConfig/
gigastreams?clusterId=<clusterId>
```
To retrieve a specific GigaStream, an application specifies the alias of the GigaStream in the request:

```
GET <fmip>/api/<api_version>/portConfig/gigastreams/
{alias}?clusterId=<clusterId>
```
#### <span id="page-37-3"></span>Deleting GigaStream

To delete GigaStream, an application uses the DELETE operation and specifies the alias of the GigaStream in the following request:

DELETE <fmip>/api/<api\_version>/portConfig/gigastreams /{alias}?clusterId=<clusterId>

# <span id="page-38-0"></span>Configuring Traffic Maps

An application can use the GigaVUE-FM APIs to configure and modify traffic maps, which includes adding, defining, and deleting rules. Maps also use GigaSMART operations (gsop) that are assigned to a GigaSMART group (gsgroup).

### <span id="page-38-1"></span>Working with Maps

This section describes the following:

- *[Creating Maps](#page-38-2)* on page 39
- *[Getting Map Information](#page-39-0)* on page 40
- *[Updating Maps](#page-39-1)* on page 40
- *[Map Chains](#page-40-0)* on page 41

#### <span id="page-38-2"></span>Creating Maps

To create a traffic map, an application uses the following request:

POST <fmip>/api/<api\_version>/maps?clusterId=<clusterId>

The request contains a payload that describes the map. The following is an example of a payload that creates a map for passing IPv4 and IPv6 traffic:

```
{
   "alias" : "Map_RSA_Traffic",
   "type" : "regular",
   "subType" : "byRule",
   "srcPorts" : [ "5/2/x8" ],
   "dstPorts" : [ "5/2/x16" ],
   "order" : 1,
   "rules" : {
      "dropRules" : [ ],
      "passRules" : [ {
         "ruleId" : 1,
         "comment" : " ",
         "matches" : [ {
            "type" : "ipVer",
            "value" : "v4"
         } ]
      }, {
         "ruleId" : 2,
         "comment" : " ",
         "matches" : [ {
            "type" : "ipVer",
            "value" : "v6"
         } ]
      } ]
   },
   "ruleMatching" : "normal"
}
```
#### <span id="page-39-0"></span>Getting Map Information

To retrieve a list of the maps, an application uses either of the following requests:

- GET <fmip>/api/<api\_version>/maps?clusterId=<clusterId>
- GET <fmip>/api/<api\_version>/maps/{alias}?clusterId=<clusterId>

The following is an example of the response returned from a request for information about a specific map, where the map alias is L1\_Map\_Mask:

```
{
   "map" : {
   "alias" : "L1_Map_Mask",
   "clusterId" : "10.115.152.50",
   "type" : "firstLevel",
   "subType" : "byRule",
   "srcPorts" : [ "5/2/x8" ],
   "dstPorts" : [ "vp5-1" ],
   "order" : 1,
   "rules" : {
      "passRules" : [ {
         "ruleId" : 1,
            "comment" : "",
            "bidi" : false,
            "matches" : [ {
               "type" : "macSrc",
               "value" : "0000.0000.0000",
               "mask" : "0000.0000.0000"
            } ]
         } ]
      },
      "roles" : {
         "owners" : [ "admin" ],
         "viewers" : [ ],
         "editors" : [ ],
         "listeners" : [ ]
      }
   }
}
```
<span id="page-39-1"></span>Updating Maps

To make changes to an existing map, an application uses the following request:

PUT <fmip>/api/<api\_version>/maps/{alias}?clusterId=<clusterId>

The request contains a payload with the changes to the map.

The following example request and payload adds SSL decryption to the map shown in the previous section *[Creating Maps](#page-38-2)*, where the alias specified in the request is Map\_RSA\_Traffic:

```
payload = {
  "alias" : "Map_RSA_Traffic",
   "type" : "regular",
   "subType" : "byRule",
   "srcPorts" : [ "5/2/x8" ],
```

```
"dstPorts" : [ "5/2/x16" ],
   "gsop" : "GSOP_SSL_RSA",
   "order" : 1,
   "rules" : {
      "dropRules" : [ ],
      "passRules" : [ {
         "ruleId" : 1,
         "comment" : "",
         "matches" : [ {
            "type" : "ipVer",
            "value" : "v4"
         } ]
      } ]
   },
   "ruleMatching" : "normal"
}
PUT <fmip>/api/<api_version>/maps/
Map_RSA_Traffic?clusterId=<clusterId>
```
An application can also use a PATCH operation to make changes to a map. However, PUT operations are preferred for making changes to a resource. For a description of these operations, refer to *[HTTP Methods](#page-14-3)* on page 15.

#### <span id="page-40-0"></span>Map Chains

Map chains are traffic maps assigned to the same group of ports. All maps in a chain must share the same source ports, but they can have different destination ports. The maps in a map chain also have a priority. A chain can have a map without any rules that can be used as a shared collector.

[Figure 2-2](#page-40-1) shows a map chain with three maps assigned to a port group. The maps use the same source ports and different destination ports. The red X indicates a connection to a source port not allowed in the chain because it is not shared by the other maps.

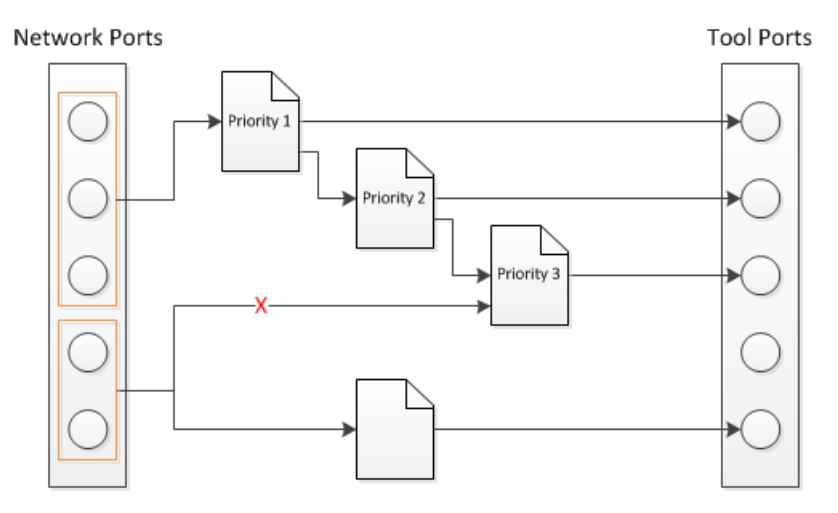

<span id="page-40-1"></span>*Figure 2-2: Map Chain with Three Maps*

Map chains are identified by  $mapChainId$  attribute of a MapChain object and the priority of a map within a map chain is specified by the order attribute of the Map object. Prior to GigaVUE-FM 3.4, the ID of a map chain was specified by the srcPortsAsId attribute, which is deprecated.

### <span id="page-41-0"></span>Working with Rules

This section describes the following:

- *[Adding Rules](#page-41-1)* on page 42
- *[Modifying Rules](#page-41-2)* on page 42
- *[Deleting Rules](#page-42-1)* on page 43

#### <span id="page-41-1"></span>Adding Rules

To add a rule to a map, an application uses the following request:

```
POST <fmip>/api/<api_version>/maps/{alias}
   /rules/{pass|drop}?clusterId=<clusterId>
```
The request contains a payload with the rule to add to the specified map. The following payload example adds an IPv6 rule to a map:

```
{
   "ruleId" : 2,
   "comment" : "",
   "matches" : [ {
   "type" : "ipVer",
      "value" : "v6"
   } ]
}
```
### <span id="page-41-2"></span>Modifying Rules

To modify a rule in a map, an application uses the following request:

```
PUT <fmip>/api/<api_version>/maps/{alias}/rules/{pass|drop}
   /{ruleId}?clusterId=<clusterId>
```
The request contains a payload with the rule redefinition for the specified map. The following payload example changes the rule IP version to IPv4:

```
{
   "ruleId" : 2,
   "comment" : " ",
   "matches" : [ {
      "type" : "ipVer",
      "value" : "v4"
   } ]
}
```
#### <span id="page-42-1"></span>Deleting Rules

An application can delete all the rules from a map or delete a specific rule.

To delete all rules from a map, an application uses the following request:

DELETE <fmip>/api/<api\_version>/maps/{alias}/rules/ ?clusterId=<clusterId>

To delete a specific rule from a map, an application uses the following request:

```
DELETE <fmip>/api/<api_version>/maps/{alias}/rules
   /{ruleId}?clusterId=<clusterId>
```
#### <span id="page-42-0"></span>Working with GigaSMART Groups and Operations

Maps can include GigaSMART operations (gsop) and GigaSMART rules (gsrules). Before an application can add a gsop to a map, the gsop must be in a GigaSMART group (gsgroup). This means that an application may need to create a gsgroup before adding a gsop to a map.

This section describes the following:

- *[Creating GigaSMART Groups](#page-42-2)* on page 43
- *[Deleting a GigaSMART Group](#page-42-3)* on page 43
- *[Adding a GigaSMART Operation to a GigaSMART Group](#page-43-0)* on page 44
- *[Getting GigaSMART Operation Information](#page-43-1)* on page 44
- *[Modifying a GigaSMART Operation](#page-43-2)* on page 44
- *[Deleting a GigaSMART Operation](#page-44-0)* on page 45

#### <span id="page-42-2"></span>Creating GigaSMART Groups

To create a GigaSMART group, an application uses the following request:

```
POST <fmip>/api/<api_version>/gsGroups?clusterId=<clusterId>
```
This request also needs to include a payload that describes the group. For example, the following payload creates a GigaSMART group with the alias GS1 and associates it with engine port 10/1/e1:

```
{
   "alias" : "GS1",
   "ports" : [ "10/1/e1" ],
}
```
#### <span id="page-42-3"></span>Deleting a GigaSMART Group

To delete a GigaSMART group, an application uses the following request:

```
DELETE <fmip>/api/<api_version>/gsGroups/
{alias}?clusterId=<clusterId>
```
#### <span id="page-43-0"></span>Adding a GigaSMART Operation to a GigaSMART Group

To add a gsop to a GigaSMART group, an application makes the following request:

```
POST <fmip>/api/<api_version>/gsops?clusterId=<clusterId>
```
This request also needs to include a payload that specifies the gsop to add to the gsgroup. For example, the following payload is for a masking operation that is added to the gsgroup with the alias GS1:

```
payload = {
   "alias" : 'masking',
   "gsGroup" : "GS1",
   "gsApps" : {
      "masking" : {
         "protocol" : "none",
         "offset" : 64,"pattern" : 'b',
         "length" : 13
      }
   }
}
```
#### <span id="page-43-1"></span>Getting GigaSMART Operation Information

An application can retrieve all gsop in a cluster or retrieve a specific gsop by its alias.

To retrieve all gsop, an application uses the following request:

GET <fmip>/api/<api\_version>/gsops?clusterId=<clusterId>

To retrieve a specific gsop, an application specifies the alias of the gsop in the request:

```
GET <fmip>/api/<api_version>/gsops/gigastreams/
{alias}?clusterId=<clusterId>
```
#### <span id="page-43-2"></span>Modifying a GigaSMART Operation

To modify an existing gsop, an application uses the following request:

```
PATCH <fmip>/api/<api_version>/gsops/{alias}/
apps?clusterId=<clusterId>
```
For example, to modify the GigaSMART operation added in the previous section, the payload and request are as follows:

```
payload = \{"masking" : {
         "protocol" : "tcp",
         "offset" : 4,
         "pattern" : 'b',
         "length" : 13
      }
   }
   PATCH <fmip>/api/<api_version>/gsops/masking/
apps?clusterId=<clusterId>
```
### <span id="page-44-0"></span>Deleting a GigaSMART Operation

To delete a a gsop, an application uses the following request:

DELETE <fmip>/api/<api\_version>/gsops/{alias}?clusterId=<clusterId>

# <span id="page-46-0"></span>3 Working with GigaVUE-FM APIs

The GigaVUE-FM APIs can be used as part of IT Operations Management (ITOM) or implemented in a tool to perform a number of tasks. This chapter describes some ITOM use cases. The use cases described are as follows:

- *[Working with Nodes](#page-46-1)* on page 47
- *[Working with Ports](#page-52-0)* on page 53
- *[Creating, Modifying, and Deleting Maps](#page-53-0)* on page 54

# <span id="page-46-1"></span>Working with Nodes

An application can use the GigaVUE-FM APIs to get nodes, ports, and their status in the Visibility Fabric.

This section describes the following:

- *[Adding Nodes](#page-46-2)* on page 47
- *[Getting Node Information](#page-47-0)* on page 48
- *[Getting Chassis Information](#page-50-0)* on page 51

## <span id="page-46-2"></span>Adding Nodes

To add nodes, an application does the following:

- **1.** Makes the following request to add nodes or clusters: POST <fmip>/api/<api\_version>/nodes
- **2.** Rediscovers the nodes and clusters with the following request:

```
PUT <fmip>/api/<api_version>/nodes
```
The following is a code example that creates three nodes and then rediscovers the nodes managed by GigaVUE-FM after each node is added:

```
nodeAddresses = ["10.115.152.50", "10.115.152.51", 
                 "10.115.152.54"]
for address in nodeAddresses:
  payload = {
      "nodeAddSpecs": [{
         "nodeAddress": address,
```

```
"username": "",
      "password": ""
  }]
}
POST https://10.115.152.46/api/<api_version>/nodes
Authorization: Basic 'dXNlcm5hbWU6cGFzc3dvcmQ='
Content-Type : application/json
 Accept : application/json
Content-Length : 82
#On success, make a PUT request to rediscover nodes
if status = 200:
  PUT https://10.115.152.46/api/<api_version>/nodes
  Authorization: Basic 'dXNlcm5hbWU6cGFzc3dvcmQ='
       Accept : application/json
else:
  print response.content #If not successful, display response.
  exit()
```
## <span id="page-47-0"></span>Getting Node Information

{

The following example requests the information for all nodes as a flat list:

```
GET https://10.115.142.46/api/<api_version>/nodes/flat
Authorization: Basic 'dXNlcm5hbWU6cGFzc3dvcmQ='
Accept: application/json
```
On success, the response returns the following data in JSON format, showing that there are six nodes. Three nodes are standalone nodes and three nodes belong to a cluster.

```
"nodes" : [ {
   "deviceId" : "10.115.152.50",
   "deviceIp" : "10.115.152.50",
   "dnsName" : "hc2-c04-29.gigamon.com",
   "hostname" : "HC2-C04-29",
   ...
   "clusterMode" : "Standalone",
   "clusterId" : "10.115.152.50",
   ...
}, {
   "deviceId" : "10.115.152.51",
   "deviceIp" : "10.115.152.51",
   "dnsName" : "ta1-c04-35.gigamon.com",
   "hostname" : "TA1-C04-35",
   ...
   "clusterMode" : "Standalone",
   "clusterId" : "10.115.152.51",
   ...
}, {
   "deviceId" : "10.115.152.54",
   "deviceIp" : "10.115.152.54",
   "hostname" : "HB1-C03-21",
   ...
```

```
"clusterMode" : "Standalone",
   "clusterId" : "10.115.152.54",
   ...
}, {
   "deviceId" : "10.115.152.55",
   "deviceIp" : "10.115.152.55",
   "hostname" : "HB1-C03-22",
   ...
   "clusterMode" : "Standalone",
   "clusterId" : "10.115.152.55",
   ...
}, {
   "deviceId" : "10.115.155.3",
   "deviceIp" : "10.115.155.3",
   "hostname" : "HB1-Team1",
   "family" : "H",
   ...
   "clusterMode" : "Slave",
   "clusterMaster" : "10.115.155.4",
   "clusterId" : "GCC-1",
   ...
}, {
   "deviceId" : "10.115.155.4",
   "deviceIp" : "10.115.155.4",
   "hostname" : "HC2-Team1",
   ...
   "clusterMode" : "Master",
   "clusterMaster" : "10.115.155.4",
   "clusterId" : "GCC-1",
   ...
}, {
   "deviceId" : "10.115.155.5",
   "deviceIp" : "10.115.155.5",
   "hostname" : "HD8-Team1",
   ...
   "clusterMode" : "Standby",
   "clusterMaster" : "10.115.155.4",
   "clusterId" : "GCC-1",
   ...
} ]
```
The following example requests the information for all nodes:

```
GET https://10.115.142.46/api/<api_version>/nodes
Authorization: Basic 'dXNlcm5hbWU6cGFzc3dvcmQ='
Accept: application/json
```
On success, the response returns the following data in JSON format, showing the nodes grouped by cluster IDs. The response shows three standalone nodes and a node cluster named GCC-1 with three nodes.

```
"clusters" : [ {
  "family" : "H",
  "clusterId" : "10.115.152.50",
  "members" : [ {
```
}

{

```
"deviceId" : "10.115.152.50",
      "deviceIp" : "10.115.152.50",
      "dnsName" : "hc2-c04-29.gigamon.com",
      "hostname" : "HC2-C04-29",
      ...
      "clusterMode" : "Standalone",
      "clusterId" : "10.115.152.50",
      ...
   } ]
}, {
   "family" : "H",
   "clusterId" : "10.115.152.51",
   "members" : [ {
      "deviceId" : "10.115.152.51",
      "deviceIp" : "10.115.152.51",
      "dnsName" : "ta1-c04-35.gigamon.com",
      "hostname" : "TA1-C04-35",
      ...
      "clusterMode" : "Standalone",
      "clusterId" : "10.115.152.51",
      ...
   } ]
}, {
   "family" : "H",
   "clusterId" : "10.115.152.54",
   "members" : [ {
      "deviceId" : "10.115.152.54",
      "deviceIp" : "10.115.152.54",
      "hostname" : "HB1-C03-21",
      ...
      "clusterMode" : "Standalone",
      "clusterId" : "10.115.152.54",
      ...
   } ]
}, {
   "family" : "H",
   "clusterId" : "10.115.152.55",
   "members" : [ {
      "deviceId" : "10.115.152.55",
      "deviceIp" : "10.115.152.55",
      "hostname" : "HB1-C03-22",
      ...
      "clusterMode" : "Standalone",
      "clusterId" : "10.115.152.55",
      ...
   } ]
}, {
   "family" : "H",
   "clusterId" : "GCC-1",
   "clusterVip" : "10.115.155.2",
   "masterId" : "10.115.155.4",
   "members" : [ {
      "deviceId" : "10.115.155.3",
      "deviceIp" : "10.115.155.3",
      "hostname" : "HB1-Team1",
```

```
...
         "clusterMode" : "Slave",
         "clusterMaster" : "10.115.155.4",
         "clusterId" : "GCC-1",
         ...
      }, {
         "deviceId" : "10.115.155.4",
         "deviceIp" : "10.115.155.4",
         "hostname" : "HC2-Team1",
         ...
         "clusterMode" : "Master",
         "clusterMaster" : "10.115.155.4",
         "clusterId" : "GCC-1",
         ...
      }, {
         "deviceId" : "10.115.155.5",
         "deviceIp" : "10.115.155.5",
         "hostname" : "HD8-Team1",
         ...
         "clusterMode" : "Standby",
         "clusterMaster" : "10.115.155.4",
         "clusterId" : "GCC-1",
         ...
      } ]
   } ]
}
```
# <span id="page-50-0"></span>Getting Chassis Information

Queries to the /node resource provides only general information about a node or cluster. To get more detailed information, an application can make queries to the resource/inventory/chassis.

The following example queries the /inventory/chassis resource, and then retrieves card information from the response:

```
GET https://10.115.152.46/api/<api_version>/inventory/
chassis?clusterId=10.115.152.50
Authorization: Basic 'dXNlcm5hbWU6cGFzc3dvcmQ='
Accept : application/json
#On success, display the card information.
if status_code == 200:
   chassisInfo = json.loads(response.text)#Deserialize JSON
   chassisList = chassisInfo['chassisList']
   cards = chassisList[0]['cards']
   for card in cards:
     print 'Slot ID: ' + card['slotId']
     print 'HW Type: ' + card['hwType']
     print 'Operational State: ' + card['operStatus']
      print 'State: ' + card['healthState']
```
#### Example: Checking for a GigaSMART Card

To use a GigaSMART operation (gsop), a GigaSMART card must be installed. An application can check for a card before adding the operation.

To check for a card and then add a gsop, an application performs the following steps:

**1.** Makes an inventory of the chassis by sending the following request:

```
GET https://10.115.152.46/api/<api version>/inventory/
   chassis?clusterId=clusterId=10.115.152.50
```
The response contains a list of the cards.

**2.** On success of the request (that is, the request returns status code 200), the application looks for the GigaSMART card in the card list.

The following code example looks for the card in the JSON data returned in the response and prints information about the card:

```
chassisInfo = json.loads(r.text) #Deserialize JSON
chassisList = chassisInfo['chassisList']
cards = chassisList[0]['cards']
for card in cards:
   if card['hwType'] == 'HC2-GigaSMART':
     installed = True
     print 'Slot ID: ' + card['slotId']
     print 'HW Type: ' + card['hwType']
     print 'Amin Status' + card['adminStatus']
     print 'Operational Status: ' + card['operStatus']
     print 'Health: ' + card['healthState']
```
**3.** If the card exists, the application adds the gsop to a gsgroup with the following request:

```
if installed:
```

```
POST https://10.115.152.46/api/<api_version>
   /gsops?clusterId=clusterId=10.115.152.50
```
The following is an example of the payload included in the request to add a gsop for SSL decryption.

```
{
   "alias" : "GSOP_SSL_RSA",
   "gsGroup" : "GS5",
   "gsApps" : {
      "sslDecrypt" : {
         "inPort" : 0,
         "outPort" : 0
      }
   },
   "clusterName" : "10.115.152.50"
}
```
# <span id="page-52-0"></span>Working with Ports

In addition to using the GigaVUE-FM APIs to configure ports as described in *[GigaVUE-FM API Workflows](#page-32-3)* on page 33 an application can also use the /inventory/ports resource to retrieve port information and change port types.

# <span id="page-52-1"></span>Getting Port Information

An application can use the GigaVUE-FM APIs to get information about ports. The following example inventories the ports and displays the ports with an administrative status of *down*:

```
GET https://10.115.152.46/api/<api_version>/inventory/
  ports?nodeId=10.115.152.50
Authorization: Basic 'dXNlcm5hbWU6cGFzc3dvcmQ='
Content-Type : application/json
#On success, display the port information.
if code_status == 200:
   portInventory = json.loads(r.text) #Deserialize JSON.
   ports = portInventory["ports"]
   status = 'down'
   print 'Administrative status ' + status
   for port in ports:
      adminStatus = port['adminStatus']
      operStatus = port ['operStatus']
      if adminStatus == status:
        print 'Port %s' % port['portId']
        print ' Admin Status: %s' % port['adminStatus']
        print ' Op Status: %s' % port['operStatus']
         print ' Health: %s' % port['healthState']
```
# <span id="page-52-2"></span>Changing the Port Type and Enabling

An application can use the  $/$ inventory/port resource to change a port to a different type and change its status, such as change a port to a network port and enable its administrative status.

The following example changes port 5/2/x8 to a network port and port 5/2/x16 to a tool port by using a PATCH operation with  $/$ inventory/ports/ $\{$ portId $\}$ .

**NOTE:** When specifying a port ID in a request, replace the forward slash character "/" with the underline character " ". For example,  $5/2/x8$  becomes 5 2 x8.

```
#List of ports with port type
portList = {'5/2/x8':'network', '5/2/x16':'tool'}
payload = \{ 'portId' : 'id', 'portType' : 'type', 'adminStatus' : 'up' \}#Loop through list of ports
for portId, type in portList.iteritems():
   #Put port ID and port type into payload
   payload["portId"] = portId
   payload["portType"] = type
```

```
#Get content length for request
length = len(json.dumps(payload))
pid = portId.replace['/', '_'] #Change characters in ID.
                                #For example, 5/2/x8 becomes 5_2_x8.
PATCH https://10.115.152.46/api/<api_version>/inventory/ports/
      pid?clusterId=10.115.152.50
Authorization: Basic 'dXNlcm5hbWU6cGFzc3dvcmQ='
Content-Type : application/json
Accept : application/json
Content-Length : length
#Display changes to port if PATCH request succeeds
if status_code = 200:
   GET https://10.115.152.46/api/<api_version>/inventory/ports/
      pid?clusterId=10.115.152.50
   Authorization: Basic 'dXNlcm5hbWU6cGFzc3dvcmQ='
   Accept : application/json
  portInventory = json.loads(r.text)#Deserialize JSON
   port = portInventory["port"]
   print 'Port %s' % port['portId']
   print ' Port Type: %s' % port['portType']
   print ' Admin Status: %s' % port['adminStatus']
  print ' Op Status: %s' % port['operStatus']
else:
   #Handle error if return status is not 200
   gigaErrors = json.loads(resp.text)#Deserialize JSON
   errors = gigaErrors['errors']
   for err in errors:
     print 'GigaError ' + err['code']
     print err['msg']
     exit()
```
# <span id="page-53-0"></span>Creating, Modifying, and Deleting Maps

This section provides information about how an application can use the GigaVUE-FM APIs to work with maps. This section covers the following topics:

- *[Creating Maps](#page-54-0)* on page 55
- *[Modifying Maps](#page-59-0)* on page 60
- *[Deleting Maps](#page-61-0)* on page 62

# <span id="page-54-0"></span>Creating Maps

The following section shows some examples of creating maps with the GigaVUE-FM APIs. The examples are as follows:

• *[Creating a Map By Rule](#page-54-1)* on page 55

In this example, a map by rule is created, which is later used in the section *[Modifying Maps](#page-59-0)* on page 60.

• *[Creating Maps for Dropping Traffic on a Session](#page-55-0)* on page 56

In this example, a first-level, a second-level, and a collector map are created.

• *[Creating Maps for Masking Data](#page-57-0)* on page 58

In this example, first- and second-level maps are created.

## <span id="page-54-1"></span>Creating a Map By Rule

The following example creates a map by rule that passes IPv4 and IPv6 traffic between the source network port 5/2/x8 and the destination tool port 5/2/x16. An application can set the port types of these ports and their administrative status as described in *[Changing the Port Type and Enabling](#page-52-2)* on page 53 before creating the map.

```
payload = \{'alias': 'Map_RSA_Traffic', 
      'rules': {
      'dropRules': [], 
      'passRules': [{
         'comment': '', 
         'matches': [{
         'type': 'ipVer', 
         'value': 'v4'
      }], 
      'ruleId': 1
   },{
      'comment': '', 
      'matches': [{
         'type': 'ipVer', 
         'value': 'v6'}], 
      'ruleId': 2
   ]}, 
   'subType': 'byRule', 
   'clusterName': '10.115.152.50', 
   'srcPorts': ['5/2/x8'], 
   'ruleMatching': 'normal', 
   'type': 'regular', 
   'order': 1, 
   'dstPorts': [ '5/2/x16' ]
}
POST https://10.115.152.46/api/<api_version>/
maps?clusterId=10.115.152.50
Authorization: Basic 'dXNlcm5hbWU6cGFzc3dvcmQ='
Content-Type : application/json
Accept : application/json
```
Content-Length : 384

## <span id="page-55-0"></span>Creating Maps for Dropping Traffic on a Session

This section shows an example of how to use the  $/map$  APIs to create maps that drop traffic for a session. In this use case, an application does the following:

- **1.** Creates a first-level map that passes any MAC address and connects the map to a network port and a virtual port.
- **2.** Creates a second level map that implements a Session-aware Adaptive Packet Filtering (SAPF) gsop and connects this map to the virtual port in the previous step and a tool port.
- **3.** Creates a collector map connected to the same virtual port and tool port as the second level map.

[Figure 3-1](#page-55-1) shows the maps and their relation to the ports resulting from the previous three steps.

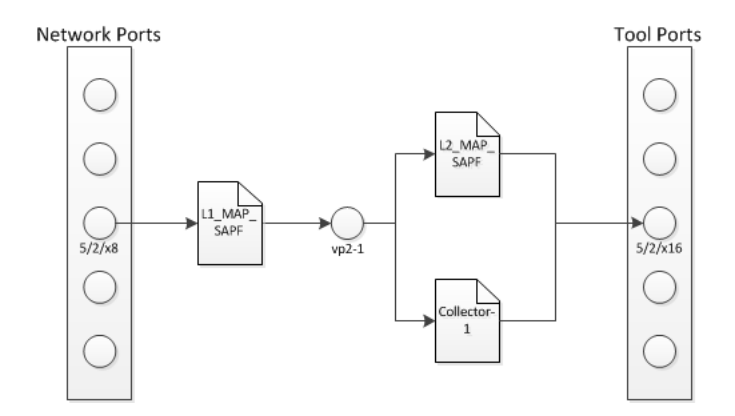

<span id="page-55-1"></span>*Figure 3-1: Maps for Dropping Traffic*

#### Creating the First-level Map

The following example creates a first-level map that passes any MAC address. The source port (srcPorts) is 5/2/x8. The destination port (dstPorts) is a virtual port, vp2-1.

```
payload = \{"alias": "L1_Map_SAPF",
      "rules": {
         "passRules": [{
             "comment": " ",
             "ruleId": 1,
             "matches": [{
                "type": "macSrc",
                "mask": "0000.0000.0000",
                "value": "0000.0000.0000"
            }]
         }]
      },
      "dstPorts": [ "vp2-1" ],
```

```
"subType": "byRule",
      "srcPorts": [ "5/2/x8" ],
      "type": "firstLevel",
      "order": 1
   }
POST https://10.115.152.46/api/<api_version>/
maps?clusterId=10.115.152.50
Authorization: Basic 'dXNlcm5hbWU6cGFzc3dvcmQ='
Content-Type : application/json
Accept : application/json
Content-Length : 263
```
#### Creating the Second-level Map

The following example shows how to create a second-level map with a SAPF gsop. The source port (srcPorts) is vp2-1. The destination port (dstPorts) is 5/2/x16.

```
payload = {
      "alias": "L2_Map_SAPF",
      "srcPorts": [ "vp2-1" ],
      "subType": "byRule",
      "dstPorts": [ "5/2/x16" ],
      "type": "secondLevel", 
      "gsop": "GSOP_GS2_APF", 
      "gsRules": {
         "dropRules": [{
            "matches": [{
                "matchOffset": {
                   "offsetStart": 1,
                   "offsetEnd": 1750,
                   "protocol": {
                      "protocol": "tcp",
                      "pos": 1
                  }
               },
                "value": "netflix|nflxvideo|nflximg|Netflix|nflxext",
               "matchType": "regex",
               "type": "pmatch"
            }],
            "ruleId": 1
         }]
      }
   }
POST https://10.115.152.46/api/<api_version>/
maps?clusterId=10.115.152.50
Authorization: Basic 'dXNlcm5hbWU6cGFzc3dvcmQ='
Content-Type : application/json
Accept : application/json
Content-Length : 376
```
#### Creating the Collector Map

The following example creates a shared collector map. The source port is  $(s_{\text{rcPorts}})$ is vp2-1. The destination port  $(d _{stPOrts})$  is a virtual port,  $5/2/x16$ .

```
payload = {
      "alias": "Collector-1",
      "dstPorts": [ "5/2/x16" ],
      "subType": "collector",
      "srcPorts": [ "vp2-1" ],
      "type": "secondLevel"
   }
POST https://10.115.152.46/api/<api_version>/
maps?clusterId=10.115.152.50
Authorization: Basic 'dXNlcm5hbWU6cGFzc3dvcmQ='
Content-Type : application/json
Accept : application/json
Content-Length : 119
```
### <span id="page-57-0"></span>Creating Maps for Masking Data

Often certain fields must be masked with a pattern to protect sensitive information during network analysis. In this use case, an application creates maps that mask the data when the data matches a certain pattern. To create the maps and mask the data, an application performs the following steps:

- **1.** Creates a first-level map that is connected a network port and a virtual port. This map passes any MAC address.
- **2.** Creates a second-level map that is connected to the virtual port in step 1 and a tool port. This second-level map implements a masking gsop.

#### Creating the First-level Map

The following example creates a first-level map that passes any MAC address. The source port  $(s<sub>rcPort</sub>)$  is  $5/2/x8$ . The destination port  $(d<sub>stPort</sub>)$  is a virtual port, vp5-1.

```
payload = {"alias": "L1_Map_Mask",
      "rules": {
         "passRules": [{
            "comment": "",
            "ruleId": 1,
            "matches": [{
               "type": "macSrc",
               "mask": "0000.0000.0000",
               "value": "0000.0000.0000"
            }]
         }]
      },
      "dstPorts": [ "vp5-1" ],
      "subType": "byRule",
      "srcPorts": [ "5/2/x8" ],
      "type": "firstLevel",
      "order": 1
```

```
}
POST https://10.115.152.46/api/<api_version>/
maps?clusterId=10.115.152.50
Authorization: Basic 'dXNlcm5hbWU6cGFzc3dvcmQ='
Content-Type : application/json
Accept : application/json
Content-Length : 264
```
#### Creating the Second-level Map

The following example creates a second-level map with an APF gsop and masking, where 0 replaces the numbers in an identification number. The source port (srcPorts) is vp2-5. The destination port  $(d _{stPorts})$  is  $5/2/x16$ .

```
payload = {
      "alias": "L2_Map_Mask",
      "srcPorts": [ "vp5-1" ],
      "subType": "byRule",
      "dstPorts": [ "5/2/x16" ],
      "type": "secondLevel",
      "gsop": "GSOP_GS5_APF_Mask",
      "gsRules": {
         "passRules": [{
            "matches": [{
                "matchOffset": {
                   "offsetStart": 1,
                   "offsetEnd": 1750,
                   "protocol": {
                      "pos": 1,
                      "protocol": "tcp"
                   }
                },
                "mask": {
                   "pattern": "0",
                },
                "value": "\\d{3}-?\\d{7}-?\\d{7}",
                "matchType": "regex",
                "type": "pmatch"
            }],
            "ruleId": 2
         }]
      }
   }
POST https://10.115.152.46/api/<api_version>/
maps?clusterId=10.115.152.50
Authorization : Basic 'YWRtaW4gYWRtaW4xMjNBIQ=='
Content-Type : application/json
Accept : application/json
Content-Length : 389
```
# <span id="page-59-0"></span>Modifying Maps

An application can use the GigaVUE-FM APIs to modify a map when a tool detects an event in the traffic flow. In the use case described in this section, traffic is flowing between two hosts after a flow map was created. The tool detects SSL traffic with clear text. However, the tool that is monitoring the traffic needs the flow decrypted. It indicates to the application that it needs to add an SSL decryption GSOP to the existing map. [Figure 3-2](#page-59-1) illustrates the process.

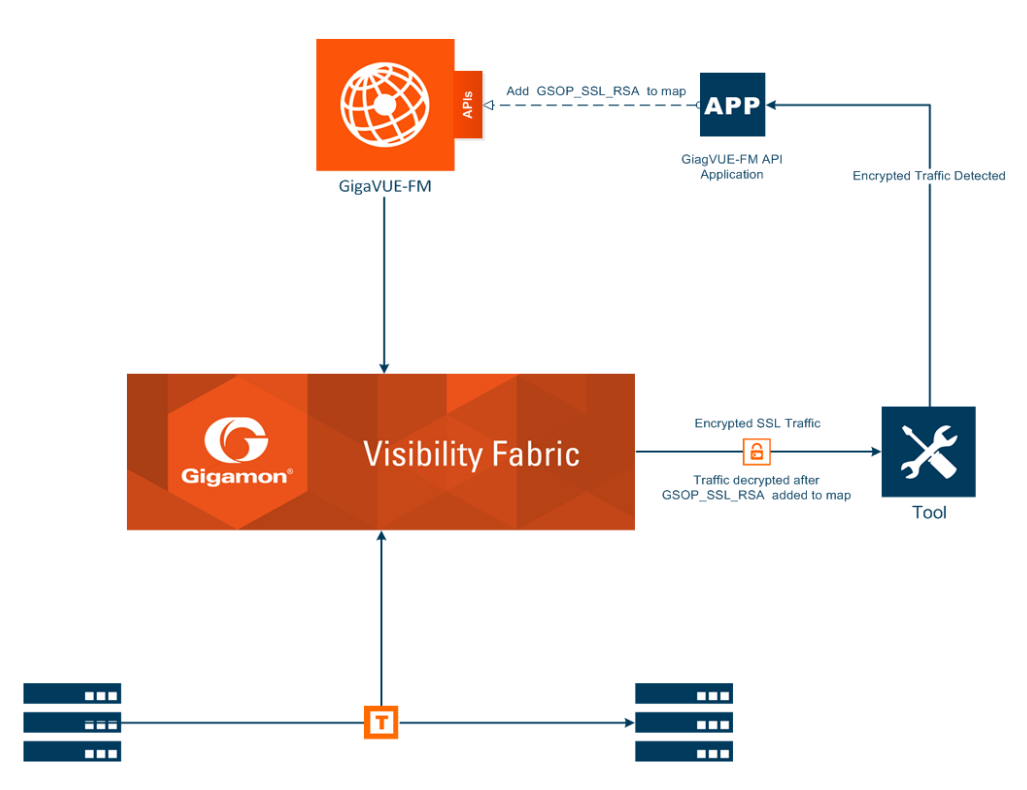

<span id="page-59-1"></span>*Figure 3-2: GigaVUE-FM API Application Modifying a Map*

To modify the map, the application uses a PUT operation to modify the map, specifying the map by its alias. In this example, the map Map\_RSA\_Traffic previously described in *[Creating a Map By Rule](#page-54-1)* on page 55 is modified.

The following is an example of a request and payload that the application can send to GigaVUE-FM to modify the map with the alias Map\_RSA\_Traffic. The request adds the SSL RSA gsop, changes the order to 2 from 1, and the IP from IPv6 to IPv4.

```
payload = {
   "alias" : "Map_RSA_Traffic",
   "clusterName" : "10.115.152.50",
   "type" : "regular",
   "subType" : "byRule",
   "srcPorts" : [ "5/2/x8" ],
   "dstPorts" : [ "5/2/x16" ],
   "gsop" : "GSOP_SSL_RSA",
   "order" : 2,
   "rules" : {
      "dropRules" : [ ],
      "passRules" : [ {
```

```
"ruleId" : 1,
         "comment" : "",
         "matches" : [ {
            "type" : "ipVer",
            "value" : "v4"
         } ]
      } ]
   },
   "ruleMatching" : "normal"
}
PUT https://10.115.152.46/api/<api_version>/maps/ 
Map_RSA_Traffic?clusterId=10.115.152.50
Authorization: Basic 'dXNlcm5hbWU6cGFzc3dvcmQ='
Content-Type : application/json
Accept : application/json
Content-Length : 340
```
By making a GET request to the  $/map$  resource, the application shows that the map now includes the SSL RSA gsop and the other changes.

```
Get https://10.115.152.46/api/<api_version>/maps/ 
   Map RSA Traffic?clusterId=10.115.152.50
Authorization: Basic 'dXNlcm5hbWU6cGFzc3dvcmQ='
Accept : application/json
```
The following is the content in the response:

```
{
   "map" : {
      "alias" : "Map_RSA_Traffic",
      "clusterId" : "10.115.152.50",
      "type" : "regular",
      "subType" : "byRule",
      "srcPorts" : [ "5/2/x8" ],
      "dstPorts" : [ "5/2/x16" ],
      "gsop" : "GSOP_SSL_RSA",
      "order" : 2,
      "rules" : {
         "dropRules" : [ ],
         "passRules" : [ {
            "ruleId" : 1,
            "comment" : "",
            "bidi" : false,
            "matches" : [ {
               "type" : "ipVer",
               "value" : "v4"
         } ]
     } ]
  },
      "roles" : {
         "owners" : [ "admin" ],
         "viewers" : [ ],
         "editors" : [ ],
         "listeners" : [ ]
      },
      "ruleMatching" : "normal"
```

```
}
}
```
# <span id="page-61-0"></span>Deleting Maps

To delete maps, an application uses the DELETE operation on the /maps resource. The following example deletes three maps by their alias:

```
mapList = ["L1_Map_SAPF", "L1_Map_SAPF", "Collector-1"]
for mapAlias in mapList:
   DELETE https://10.115.152.46/api/<api_version>/maps/mapAlias
         ?clusterId=10.115.152.50
   Authorization: Basic 'dXNlcm5hbWU6cGFzc3dvcmQ='
   Accept : application/json
   #Display status code and message if request does not delete map.
   if code_status != 200:
      print 'Request failed...'
     gigaErrors = json.loads(resp.text)
     errors = gigaErrors['errors']
      for err in errors:
         print 'GigaError ' + err['code']
        print err['msg'] + '\n'
         exit()
```
# <span id="page-62-0"></span>4 GigaVUE-FM API Reference

The the GigaVUE-FM API Reference is available as part of the GigaVUE-FM Online Help. To view the reference, select **API Reference** in the Navigation pane under Support.

4414-02 12/16